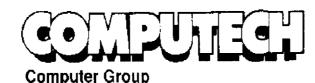

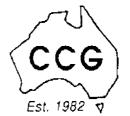

# PENTIUM 133 HOME PACK

#### **COMPUTER**

- Intel Triton VX Motherboard with 256 P/B Cache
- ◆ DUAL 16550 UART HIGH SPEED SERIAL PORTS
- ♦ 16 MB 72 PIN FAST EDO RAM
- ◆ 1.2 GB MODE 4 HARD DRIVE
- 2MB S3 Trio 64 Video Card
- 10X SPIN CD ROM
- 16 BIT SOUND CARD
- **◆** 160 WATT STEREO SPEAKERS
- ♦ 15" XVGA DIGITAL MONITOR
- 1.44 Floppy Disk Drive
- 104 WIN95 KB & Mouse

#### **SOFTWARE**

- Microsoft Windows 95 ver D
- Microsoft Works for Windows
- Microsoft ENCARTA 97
- Microsoft Dangerous Creatures
- ◆ Microsoft GOLF
- ♦ Microsoft Sampler

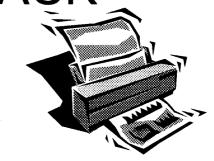

#### **PRINTER**

- Canon BJC 210 ST Colour Bubble Jet Printer
- ♦ Printer Cable

#### INTERNET

- ◆ Rockwell Internal 33.6 Fax Modem
- ♦ 20 Hours Free Internet Access
- Free Email Adress

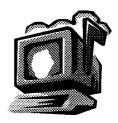

#### WARRANTY

- 3 YEAR ON SITE PARTS & LABOUR WARRANTY
- ◆ HELP DESK WITH 1800 NUMBER

\$2459.00

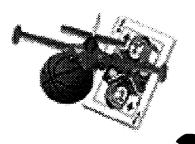

257 2525

# **Editorial Information**

**SIXTEEN BITS** (ISSN 8017-0991) is published monthly by the

PC Users Group (ACT) Inc PO Box 42 **Belconnen ACT 2616** Australia

We welcome submissions of articles from members of the Group. If you are interested in writing please contact the Managing Editor and ask for a copy of our 'SIXTEEN BITS - Guidelines for Authors' (also available on the BBS in General file area (1) as AUTHORS.TXT).

Correspondence and material for review or publication should be forwarded, preferably as a plain text file with separate PCX/BMP graphic files, by the deadline specified, to the Editor as follows:

- By email to pcug.editor@pcug.org.au
- By BBS file upload to the Articles for 16Bits file area (30) of the PCUG Bulletin Board on (06) 253 4933
- By BBS mail leave a message in the PCUG Editor message area
- By fax to (06) 253 4922 (100 words or less)
- By mail to above address (100 words or less)

Anonymous contributions will not be published, though name and address can be withheld from publication on request. Disks are not returned unless requested by the author.

© Copyright 1996, by the PC Users Group (ACT) Inc. All rights reserved. Permission for reproduction in whole or in part must be obtained from the Managing Editor and is generally given, provided the author also agrees and credit is given to SIXTEEN BITS and the author(s) of the reproduced material. All other reproduction without prior permission of the PC Users Group (ACT) Inc is prohibited.

Members of the PC Users Group (ACT) Inc receive SIXTEEN BITS each month. Registered by Australia Post, Print Post Publication No. PP226480/00009.

#### Disclaimer:

Although it is editorial policy to check all material in SIXTEEN BITS for accuracy, usefulness and suitability, no warranty either express or implied is offered for any losses due to the use of the material in the journal. Unless specifically stated otherwise, the experiences and opinions expressed in any column or article are those of the author and do not represent an official position of, or endorsement by, the PC Users Group (ACT) Inc. The PC Users Group (ACT) Inc is not liable for inaccuracy in any advertisement and does not accept responsibility for any claims made by advertisers. It is the buyer's responsibility to investigate the claims made by advertisers. Any material considered misleading or inappropriate will be withheld at editorial discretion. Names of hardware, software and other products offered on a commercial basis may be registered names and trademarks of the vendors concerned. SIXTEEN BITS uses such names only in an editorial fashion and to the benefit of the trademark owners, with no intent of infringement of the trademark.

#### **Managing Editor**

Darrell Burkey pcug.editor@pcug.org.au

#### **Assistant Editor**

Tamsin Sowden tsowden@pcug.org.au

#### **Editorial Team**

Mike Burke, Andrew Clayton, Jim Hume, Emil Joseph, Val Thomson

#### **Cover Design**

Russell Kerrison

#### **Technical Editor**

Michael Phillips

#### **Commercial Advertising Manager**

Ken Livingston (06) 282 2536 (bh) (06) 253 4922 fax pcug.ads@pcug.org.au

#### **Production**

Petra Dwyer and the Stuffing Team

#### Contributors for this issue

Mike Burke, Iain Gould, Jim Hume, Glenn Pure, Malcolm Street, Alan Tebb, Nick Thomson, Val Thomson, Nahn Tran, Phil Trudinger

#### Authors and Advertisers please note

Articles from SIXTEEN BITS are also published on the 'net as Sixteen Bits Online at http://www.pcug.org.au/pcug/16bits/ and extracts are read on Radio 1RPH (1125AM) Thursdays 10.45am & 9.45pm.

Material published on the Web and broadcast on radio is subject to copyright law and reproduction in any form without permission of the editor and the author is prohibited. If however you, as an author, object to publication of your material on the Internet or on radio for any reason, you must contact the Editor to request that your articles be omitted from the online version.

#### Deadlines For May '97 Issue

Articles and Member Ads Monday 28 April 1997 Commercial Ads Friday 2 May 1997

#### Advertising in SIXTEEN BITS

SIXTEEN BITS is a unique and powerful medium for reaching the thoughtful decision makers in the ACT area. Our circulation exceeds 3500 copies each month, with multiple readership exceeding 4800. Many copies are retained by members for future reference. The advertising deadline is normally the first Friday of the month of publication.

Advertising options include

- · Cover ads
- · Display ads
- · Special inserts
- · One-off mailing lists

Regular advertisers receive discount vouchers to pay for any future advertising with SIXTEEN BITS (subject to account being in order). Every 12th consecutive ad placed is free. Please contact the Advertising Manager, Ken Livingston, on (06) 282 2536 for further information.

#### Sixteen Bits

is produced with the products and support of

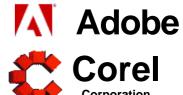

## Features

- 8 Computer Cryptography Glenn Pure tells how encryption works
- 14 CD ROM Column Nick Thomson sets up shop on the WWW
- 17 Guinness Disc of Records Alan Tebb with all the facts
- **18 Corel Print and PhotoHouse** Jim Hume finds a winner at a great price
- 20 Wish You Were Here! John Saxon shops 'till he drops
- 22 Confused About The Internet? Nahn Tran with advice for beginners
- 24 Big Day Out Macolm Street with live Rock 'n Roll on the 'net
- 34 Qool URLs Jim Hume selects the best of the web
- 40 What's News? Jim Hume keeps up with the latest

#### **Profile**

- 2 Editorial Information How to contribute to Sixteen Bits
- 4 Editorial Darrell Burkey
- 4 President's Letter Ann Byrne
- 5 Letters From our readers...
- **6 Contact Information** How to contact us

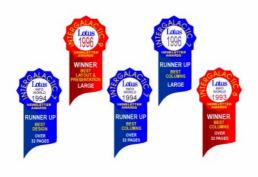

#### **PCUG News & Services**

- 7 Membership Notes Mike Burke with information for new members
- **27 Group Notices** Oz User Groups, The Stuffers and Sixteen Bits Online
- 28 Software Library News Phil Trudinger reviews a selection of software
- 36 The Internet Project Iain Gould reports
- 38 Internet Project Application Get connected with TIP
- 39 Member Services Details of services available to members only
- 39 Notice of Special Meeitng Change is in the wind
- **42 Special Interest Groups** Where the real action is
- 43 Training News Low cost training for members
- 44 Vendor Discounts Membership has its privileges
- 46 Members' Ads Check here first for bargains
- 46 PCUG Membership The official membership form
- 47 Help Directory Stuck? Call the experts
- 48 Calendar What's on next month

#### **Advertiser & Product Information**

| / aronicor a ricadot inionianon |                               |  |  |  |
|---------------------------------|-------------------------------|--|--|--|
| Inside Front                    | Panther Publishing            |  |  |  |
| 1                               | Computech Computer Group      |  |  |  |
| 9                               | InterACT Technology Group     |  |  |  |
| 11                              | Spirit Networks, Software Sho |  |  |  |
| 12                              | Bettowynd, Sustance,          |  |  |  |
|                                 | L&S Associates                |  |  |  |
| 13                              | AB&T Systems, Hi Micro        |  |  |  |
| 16                              | Computer Mart                 |  |  |  |
| 44                              | Vendor Discount Scheme        |  |  |  |
| Inside Back                     | Aspect Computing              |  |  |  |
| Back Cover                      | The Logical Approach          |  |  |  |
|                                 |                               |  |  |  |

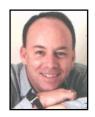

# Editor's Desk Top

Darrell Burkey, Managing Editor

As mentioned here last month, there are a few changes occurring on the editorial team. This month two of our very valuable team members, Val Thomson and Jim Hume, have decided to wrap thing up. As always, a simple thank-you seems so inadequate in consideration of all the time and energy they have spent in making our journal the award winning production that it is. They will certainly be missed and I would like to state my deepest appreciation for a job well done and how much I will miss working with them. Both of these members have contributed to the journal for years in many ways and deserve a big Thank You from us all.

It should be obvious to all members that now is the time for anyone who can donate some effort to assist in producing the journal to contact the committee. No volunteers, no magazine - it's that simple. As I stated last month, without member support the committee's options are extremely limited regarding the production of our journal. Combined with my departure as Editor next month, it is vital that we address the need for additional volunteers on the editorial team as quickly as possible.

If you haven't had a look at the online version of Sixteen Bits at http:// pcug.org.au/pcug/16bits I think you will be surprised by what you find there. At long last the software on our Internet site supports Adobe Acrobat version 3. You will find some interesting features such as a 'live' table of contents where you can simply click on an article to view it. There are also sound clips here and there. In the near future (possibly this month) all of the links to web sites will also be 'live'. So anywhere you see a reference to a web site you will simply need to click on it to automatically jump to that site. Stay tuned for more surprises as we discover and learn the many features of this software.

Unfortunately, (depending on your point of view) MicroSoft's Internet Explorer version 3 has a known bug that prevents it from working with online Acrobat PDF files so the site is best viewed with Netscape for now. Just days before writing this, Netscape Communicator 4 (preview) and MS Internet Explorer 4 (beta) were released, hopefully they will work better with Acrobat files.

Meanwhile, in spite of all the bells and whistles of online publishing, it appears that nothing beats hard copy. I think it will be a long time before most of us are willing to give up our 'dead tree' versions, for various good reasons. So grab a cuppa and enjoy.

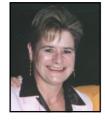

# President's Letter

Ann Byrne, President

Many thanks to all the people who helped out at ACT Alive on Canberra Day, especially to Eddie and Sharon de Bear and Gordon Urguhart who did all the transporting and moving of things back and forth to the Centre. It was a very successful day for the group and volunteers must have enjoyed themselves as no one seemed in a hurry to leave.

It is interesting when you look around at the Committee, our volunteers and at the main meetings: there is a predominance of males visible in the group. I wonder if this is a fact of life or an anomaly that the computer world has generated. I for one would certainly like to see more women involved in the group. Perhaps all you men will forgive me this once as I indulge myself and make a call for women who would like to participate in the group to please get in touch with me.

The upgrade to a 256k link along with the additional modems on TIP has certainly made a big improvement! Is it really only just over two years since we went into the project with lots of projections, a 64k link, about 12 lines and a prayer for 500 subscribers in the first year!

To all who have stuck by us through the times of not being able to log on between 6pm and midnight, intermittent newsfeeds and slow downloads, thank you for keeping the faith. We now seem to be holding our own; however no one can predict the future. Telecom needs to be watched closely, as anyone who subscribes to the relevant email and newsgroups will tell you. There is a lot of small print in the 900 page Telecommunications Bill that was passed through the Senate in late March.

#### **February Committee Meeting**

The Committee discussed legal advice that had been sought on a Committee member who is directly involved with a commercial Internet service. The member responded that he saw no conflict of interest or breach of the ACT's Associations Incorporated Act and would continue to serve on the Committee. Following the legal advice, the Committee has taken no further action.

The draft of our submission to the Senate Committee inquiry into the Telecommunications Bill was tabled.

The Committee has purchased a new laptop computer to be used at various venues that we attend.

Additional chairs have been approved for the meeting area.

The Communication Policy Team advised that they were working with John Dunn in preparing a comprehensive member survey.

Ken Livingston was elected to the IPMC to replace Karl Auer.

It was agreed to order the Microsoft Internet Explorer Administration Kit. As this

# Letters

Last month Doug Gillies called for more kindness in the application of the 'Users helping users' principle. He mentioned a member who asked for help in one of the TIP newsgroups and was told to RTFM. I felt for this member: the very first time I posted a message on the Bulletin Board, back in 1990, I was promptly told to RTFM. When I found out what it meant, I was mortified at what seemed a rude and intolerant response, and was very reluctant to post again.

When I eventually met the writer of my RTFM message, I was unsurprised to find him kindly and mild-mannered. By that time I'd figured out that certain Real World conventions simply didn't apply online. People write the rudest things, apparently without considering who they're saying them to or about, or the fact that they're saying them in public. They say them, furthermore, without any expectation of reproach. 'It's the Usenet culture,' so I'm told, and out pop all the shibboleths about 'mere patterns in the phosphor' and 'sticks and stones'.

has to be ordered from the US it could take quite a while before it can be implemented.

#### **Financial Report for** February 1997

| Opening Balance (incl TIP)                           | \$17 | 4,929                 |
|------------------------------------------------------|------|-----------------------|
| Income<br>PCUG<br>TIP Subscriptions                  |      | 0,296<br>5,440        |
| Expenditures PCUG TIP Presented/ Unpresented cheques |      | 7,758<br>1,466<br>905 |
| Closing Balance<br>(incl TIP)                        | \$22 | 0,536                 |

Text carries a far heavier burden of meaning than the spoken word. Getting something across in the absence of facial expression, tone of voice, gesture and body language (let alone the opportunity to explain and elaborate on the spot) takes work and care. Electronic messages, however, are often dashed off in the heat of the moment. Posters seem to pride themselves in writing as they speak-or more informally (and impertinently!) than they speak. Furthermore, jargon abounds. Newcomers are absolutely at liberty to sink or swim in this exclusive and hostile ambience.

Our much-vaunted freedom to participate rests on the assumption that everyone's tolerance and aptitude for verbal abuse is the same. Many people-those brought up in more courteous times, and those hamstrung by expectations of 'ladylikeness', for examplemay find the atmosphere in public message areas very uncomfortable. It's a vain hope that The Usenet Culture will change to take account of these differences, but I'm certainly with Doug in wishing to see more kindness on The Internet Project.

I'm not suggesting there shouldn't be vigorous debate among old acquaintances. I would just like to see less sinking of the boot in response to innocent (or even dumb!) questions. Perhaps then the brawls would be balanced by more exchanges between more participants about more topics. ©

Val Thomson

Doug Gillies' letter in the March 1997 Sixteen Bits amazed me. I have found so many helpers who sacrificed their time as well as their petrol to install programs for me. I can never thank them enough. They even taught me to make better use of my software. (see my first letter in the February Sixteen Bits).

Alois Tush came back a second time to try and sort out the problem with Works. Yesterday Gordon Urquart came during his precious holiday to delete the faulty Works

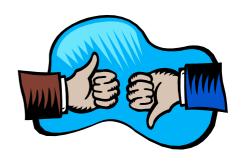

and install Works 4 oa for Windows 95. He showed me how to delete and to install and in addition he gave me valuable tips about naming files.

Works 4.0a was sent to me by Mr Rob Price, MS analyst, Senior Response Group in answer to my plea for help with Works.

So you see I am really extremely lucky, but surely I cannot be the only one.

Elizabeth Ward

Providing that they applied the same philosophy to Committee membership, I could applaud the Committee's official view "the periodic turnover in Editors as with other volunteers is a postive thing for the group. In this way we don't get stuck with one point of view or one approach for a long period of time and the magazine remains fresh".

It is assumed that candidates offering for the next Committee election will state their length of time on our Committee together with their professional qualifications.

After having served two editors as a member of the editorial team and as an article contributor, the message to me from the President is clear, it is time to go and I will be resigning from the editorial team at the same time that the current editor leaves. I wish the new team the best of luck.

Jim Hume

## Meet The Committee

Committee members can be found at most PCUG functions but are also available the third Saturday of each month from 2-4pm at the PCUG Centre. This time has been set aside specifically for members to have an opportunity to meet committee members and discuss any issues or answer any questions members may have. See you there.

#### **PCUG Committee**

| President                                           | Ann Byrne pcug.president@pcug.org.au       | 282 2536 |  |  |
|-----------------------------------------------------|--------------------------------------------|----------|--|--|
| Vice President                                      | Mike Gellard<br>mgellard@pcug.org.au       | 258 2361 |  |  |
| Secretary<br>& Public Officer                       | Hugh Bambrick pcug.secretary@pcug.org.au   | 249 7667 |  |  |
| Treasurer                                           | Hugh Alston pcug.treasurer@pcug.org.au     |          |  |  |
| Training Officer                                    | Paul Balnaves pcug.training@pcug.org.au    | 241 4671 |  |  |
| Network<br>Administrator                            | Craig Gibson pcug.lan@pcug.org.au          |          |  |  |
| BBS Sysop                                           | Michael Phillips<br>pcug.sysop@pcug.org.au | 281 1980 |  |  |
| General Committee                                   | Alan Mikkelsen<br>amikkels@pcug.org.au     | 278 3164 |  |  |
| General Committee                                   | David Schwabe dschwabe@pcug.org.au         | 254 9086 |  |  |
| General Committee                                   | Ken Livingston kenliv@pcug.org.au          | 282 2536 |  |  |
| General Committee                                   | Rod Farr rodf@pcug.org.au                  | 286 1597 |  |  |
| General Committee                                   | Iain Gould iain@pcug.org.au                | 255 2405 |  |  |
| General Committee                                   | Darrell Burkey<br>dburkey@pcug.org.au      |          |  |  |
| Immediate<br>Past President                         | Karl Auer<br>kauer@pcug.org.au             | 248 6607 |  |  |
| PCUG Committee email to: pcug.committee@pcug.org.au |                                            |          |  |  |

CUG Committee email to: pcug.committee@pcug.org.au

#### **Other Contacts**

258 2099 Executive Secretary Petra Dwyer pcug.execsec@pcug.org.au

Membership Mike Burke

pcug.membership@pcug.org.au Secretary

The phone numbers listed above are home numbers unless otherwise specified. Please restrict calls to between 7.30pm and 9.00pm.

#### **New Members Information Night**

7.30pm first Monday of the month PC Users Group Centre, Northpoint Plaza Belconnen.

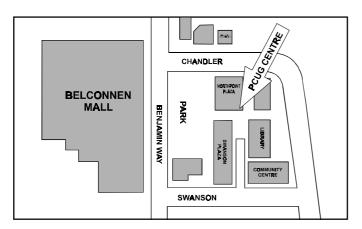

#### **How To Make Contact**

#### **⊠Postal address**

PO Box 42 Belconnen ACT 2616 (For ALL correspondence)

#### © PC Users Group Centre

Northpoint Plaza, Belconnen Open Mon, Wed and Fri 10am-2pm Saturdays and Sundays 9am-5pm (closed long weekends)

The PCUG Centre is the venue for PCUG training, some Special Interest Group meetings and other activities. There is no charge for using the Centre for PCUG activities. Contact Petra Dwyer at the PCUG Centre on (06) 253 4911for bookings.

#### **PCUG Main Phone number**

(06) 253 4911 (Answering machine when Centre unattended)

#### Fax number

(06) 253 4922

#### **⊕**Email

pcug@pcug.org.au (or use addresses at left)

#### **■ The INTERNET Project**

(06) 206 6200 help@pcug.org.au

#### 📆 World Wide Web page

http://www.pcug.org.au/pcug/

#### **■** Bulletin Board Service (BBS)

(06) 253 4933 (5 lines 33.6k bbs) Fidonet address 3:620/243

#### **BBS** Sysop voice number

(06) 253 4966 (6.00pm - 9.00pm)

#### **Main Meeting**

Main meetings are held 7.00pm for 7.30pm, usually on the last Monday of every month at Manning Clark Theatre 1, Crisp Building Australian National University.

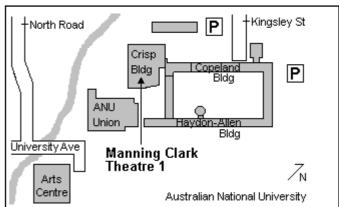

# Membership Notes

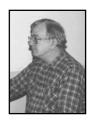

By Mike Burke Membership Secretary

Welcome to new members reading SIXTEEN BITS for the first time and welcome to the PC Users Group.

Continuing members should also check this column regularly because I am sure that there will be some little surprises from time to time, even for the most jaded of old hands.

> If your PCUG membership expires at the end of May 1997 **RENEW NOW to avoid** losing TIP access.

#### **Membership Card**

. . . . . . . . . . . .

Your membership card will be mailed to you as soon as possible after your application for membership, or renewal, has been processed. This will normally occur within one week of your receipt of your first issue of SIXTEEN BITS. Please be patient, however. There is only one print run of mailing and membership labels every month, and this normally occurs over the weekend immediately before the SIXTEEN BITS stuffing day (normally the third Monday in the month). Normally, membership cards and disks will be dispatched on the third Monday. If you lose your card, please leave a message with the Executive Secretary on 253 4911, or contact me directly via The Internet Project at pcug.membership@pcug.org.au.

#### **Information Disk**

New members should also receive a disk containing information about the Group and its services. Please read the in-formation on the disk carefully as you will find the answers to most of your questions there.

#### **New Members Information Night**

New members are especially urged to attend a New Members Information Night which is normally held at 7.30pm on the first Monday of the month (except January) at

the PC Users Group Centre (see map page 6). These meetings are a chance for new and 'older' members (who are always welcome to attend) to meet with representatives of the Committee, to put names to faces, and to ask any questions that you may have about the Group and its activities. Tea and coffee are available, and the atmosphere is informal and friendly.

#### **Main Meetings**

Our main meetings, targeted at our general membership, are normally held monthly on the last Monday of the month. The date, venue and topic of the meeting always appear on the front cover of SIXTEEN BITS which is timed to arrive in your mail-box in the middle of the week before the next main meeting. Main meetings are also advertised in the computing section of the Canberra Times on the day of the meeting. Anyone is welcome to attend these meetings, you do not need to be a member. For main meetings, we arrange guest speakers on a variety of topics throughout the year. As an added incentive, there are usually a couple of door prizes to be won. You've got to be in it to win it. There is no main meeting in December. Special Events We also have some special events such as the 'Bring and Buy Night' at the Albert Hall in November, and an annual Quiz Night in April. You should read SIXTEEN BITS thoroughly as special events are publicised mainly through the magazine.

**Annual General Meeting** 

The Annual General Meeting is held in September each year. Even if you are unable to attend Main Meetings regularly, members should make every effort to attend this Meeting at which office bearers for the ensuing 12 months are elected.

#### The 'Rules' and Other Good Stuff

Some members have expressed concern that they have lost TIP access because their membership renewals were not processed quickly enough. Please remember that TIP access is dependent on your continuing PCUG membership, and that it takes time to process your membership renewal, currently up to two weeks. We are looking at ways to reduce this time, but the best solution is for you to remember to renew early. From this issue onwards, there will be a reminder published in this column every month. Members, particularly TIP users, whose PCUG membership expires at the end of the month stated in the box should renew their PCUG membership immediately. Do not delay because your TIP access will automatically be cut off at midnight on the last day of the month unless your renewal has been processed.

> **Next New Members' Night** 5 May 1997 7.30pm **PCUG Centre** Northpoint Plaza, Belconnen

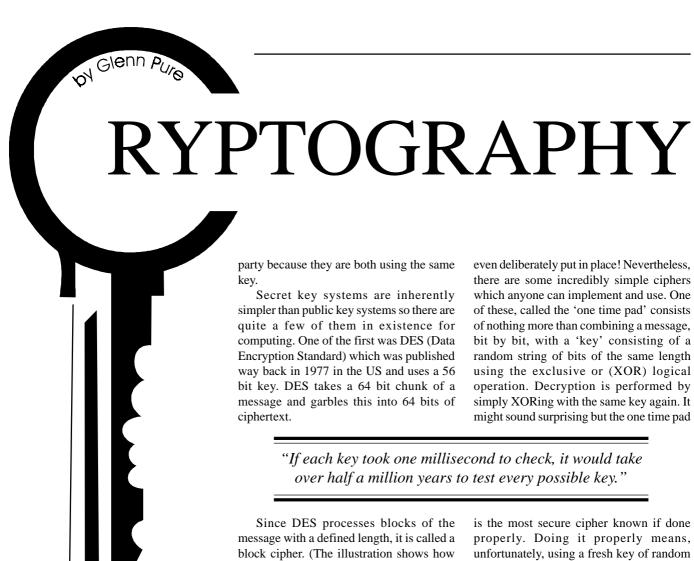

This is the second of a two part feature on the technology of cryptography. Last month public key cryptosystems were explained. This month secret key ciphers are explained and the controversial US export controls on cryptographic technology are examined.

ecret key cryptography is the classic type and has been around for thousands of years. It's sometimes called symmetric cryptography because the same key is used to encrypt and decrypt a message. The key must therefore be kept secret or it becomes useless since anyone who has the key can decrypt messages created with it. They can also generate mischievous messages or impersonate a legitimate user of the key.

Because the two parties to a conversation share the same key, non-repudiation is impossible with secret key cryptography. A message created and signed by one party could have easily been signed by the other party because they are both using the same

Secret key systems are inherently simpler than public key systems so there are quite a few of them in existence for computing. One of the first was DES (Data Encryption Standard) which was published way back in 1977 in the US and uses a 56 bit key. DES takes a 64 bit chunk of a message and garbles this into 64 bits of ciphertext.

even deliberately put in place! Nevertheless, there are some incredibly simple ciphers which anyone can implement and use. One of these, called the 'one time pad' consists of nothing more than combining a message, bit by bit, with a 'key' consisting of a random string of bits of the same length using the exclusive or (XOR) logical operation. Decryption is performed by simply XORing with the same key again. It might sound surprising but the one time pad

"If each key took one millisecond to check, it would take over half a million years to test every possible key."

Since DES processes blocks of the message with a defined length, it is called a block cipher. (The illustration shows how DES works). DES doesn't involve any special mathematics. In fact, it relies on a few simple operations including bit shuffling, substitution and simple logical operations.

DES is still in wide usage today and is considered sufficiently strong that the US government, until very recently, had a blanket ban on export of products which used it.

The fact that a cipher almost 20 years old is still considered useful illustrates an important point in cryptography. Ciphers and wine share a common feature - both normally improve with age. The reason is simple. If, after such a long time, no-one has been able to work out a quick way to break a cipher then it must be good. Unlike a lot of software these days, reliability and trustworthiness are absolute essentials for cryptographic algorithms and software.

The need to expose ciphers to wide public use - and abuse - before there can be confidence in them also means that do-ityourself ciphers generally aren't trust ed. There might be some obscure attack or backdoor that the designer has missed, or

is the most secure cipher known if done properly. Doing it properly means, unfortunately, using a fresh key of random bits every time and the key must be truly random - not generated with a pseudorandom algorithm.

Coming back to DES, if you take a quick look at the detail of how it works, you might ask why it goes through such a complex set of steps. There are two reasons. An attacker won't get too far by reversing the process before being stopped by a step involving a key (these can't be reversed without the key). The second reason is to make it relatively inefficient when implemented in software so anyone who tries guessing keys randomly will take that much longer to test each one. In fact, key guessing is about as effective as any other method for breaking

How secure is DES? With the computing power available now, it is considered feasible to crack a message encrypted with a key only 56 bits long. Nevertheless, it wouldn't be a trivial exercise since there are  $2^{54}$  possible keys or about 1.8 x  $10^{16}$ . If each key took one millisecond to check, it would take over half a million years to test every possible key.

(continued on page 10...)

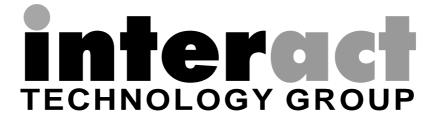

# Are you sick of congested lines and slow access to the **Internet?**

InterACT offers a full range of Internet Services in the Canberra Region ... be it a WWW home page to a corporate network – InterACT will deliver.

Access \$ 35.00 per month; or \$ 180.00 for 6 months Flat Rate

Access Plus\* \$ 10.00 per month (10 prepaid hrs)

2.50 each additional hour

No Connection Fee applies to any of our dialup modem services.

## \*\*\* 2.3 Megabit link to the Internet \*\*\*

## We're just a phone call away and you can be online today!

URL: Interact Technology Group http://www.interact.net.au/ Ground Floor Phone: 257 8333

25 Torrens Street Fax: 257 8322

**Email:** Braddon ACT 2612 info@interact.net.au

\* All Plans payable in advance

(...continued from page 8)

In reality, a key can be tested in a lot less than a millisecond. In a recent challenge in the US by RSA Data Security, a 40 bit secret key cipher was broken in about two and half hours by using a whole stack of computers in parallel. No-one has cracked the 56 bit challenge issued at the same time (at least at the time of writing this which was several weeks after the challenge was issued). A 56 bit key is roughly  $2^{16}$  times more difficult to break meaning it would take over 18 years to break with the same computing power used for the 40 bit key.

Even if a 56 bit key was too short for your security needs, there are also schemes for encryption with DES using two different keys in an encrypt-decrypt-encrypt cycle. This system, sometime called triple DES, more than doubles the effective key length and provides truly remarkable security.

Recent promises by major US IT firms to incorporate 'key recovery' in their products has lead to a relaxation on export controls. A statement by the White House on 1 October last year said that firms that built key recovery into their products would be able to export much more powerful cryptosystems for a trial period of two years.

The actual details of what was meant by key recovery were released by the US administration just before Christmas 1996. For practical purposes, they differ little from another controversial and widely criticised policy called key escrow which involves lodging all keys with a government authority.

The US government justifies its insistence on key recovery systems so that it can continue to eavesdrop on criminal elements or terrorists taking advantage of

American will remain free to use any encryption system domestically.'

So how will the inclusion of key recovery in 'export only' products help? The US government seems to be hoping that its key recovery idea will become a de facto international standard and that the US firms making this software simply will not bother producing two versions - one with and one without key recovery. Instead they will produce one version with key recovery. Until this happens (if it ever does), the US government will only be able to decrypt messages originated from overseas using exported US software. They will only be able to decrypt where a foreign government obtains the keys and hands them over. The recent White House statement says "access to keys would be provided in accordance with (export) destination country policies and bilateral understandings".

A major problem highlighted by the critics of US policy is that much of the encryption technology is already available overseas. Much of it can apparently be used legally outside the US and even imported into the US - yet it still can't be exported by US software vendors.

For example, DES is a published standard and is widely available in many parts of the world but, until recently, was effectively the subject of a US export ban. Australia is a case in point. DES is legitimately available from a number of our specialist IT security firms, for example Eracom on the Gold Coast.

In the case of RSA, this is protected by patent in the US. However, that hasn't stopped it being available in other countries in non-US products.

The US government is not alone in having controls on use or export of cryptography. France bans use of cryptography by its citizens completely. Closer to home, the Australian government also has export controls on cryptographic software and hardware - although not a stringent as those in the US. Many other countries have these types of controls as well.

In spite of the well-intentioned motives behind restrictions on cryptography, it seems hard to imagine that crooks and terrorists will be more vulnerable. They are likely to gain access to all the cryptographic

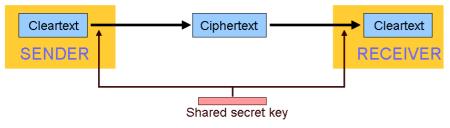

#### SECRET KEY ENCRYPTION

Other common secret key algorithms include IDEA (International Data Encryption Algorithm) which is used in Pretty Good Privacy, RC4 and RC5. The 'RC' series ciphers (also proprietary products of RSA Data Security) are used in Netscape Navigator.

#### **US Export Controls**

As in many other technology areas, the United States has been one of the leaders in the development of crytosystems. Many powerful ciphers are available commercially in US products. But the US government has until recently had an almost total ban on the export of most such products.

The US government even used to treat commercial cryptosystems as munitions for export purposes. Cryptographic software exports would often receive scrutiny from the US national security agency.

powerful cryptographic processes to hide their activities from the law.

This means that the real interest by US authorities is in cryptographic techniques used for secret conversations. The US has no concern about encryption software that can only be used for digital signatures and message authentication.

So far, so good. But on closer examination, the logic becomes harder to follow. The US government is controlling export of cryptosystems, not access to them in the US. US citizens, including those abroad, have unrestricted access to very strong encryption technology. US citizens will not even be obliged to use software that includes the key recovery systems mandated for exports. In fact, the October 1996 statement by the White House makes the policy pretty clear: "domestic use of key recovery will be voluntary, and any technology they want - whether legally or

If you're interested in finding out more on cryptography, there are some good books and plenty of good material on the Web. A classic book is Bruce Schneier's Applied Cryptography (2nd edition, 1996, Wiley) which also contains C code for many ciphers. On the web, have a look at: http://www.rsa.com (see FAQ) or http:// theory.lcs.mit.edu/~rivest/cryptosecurity.html (plenty of good links - a must for anyone with an interest in cryptography).

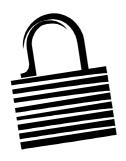

#### SPIRIT NETWORKS

YOUR INTERNET BUSINESS SOLUTION IN CANBERRA

Offering full commercial Internet Services, to create the Internet Presence of your business, including:

- World Wide Web Site, optional Domain Name registration and high volume services
- Multiple Email Mailboxes & high-speed Dialup access
- Free Internet technical support
- No time charging
- Accounts from \$25 a month
- Training, Consultation and Support Services
- Connections by ISDN or modem, permanent connections available
- Other services included are Telnet, WWW, File Transfer, News, IRC and Multimedia
- On-site Internet Software Installation, Configuration and Demonstration

#### Personal accounts available

Complete Office Solutions for your Internet Presence.

Email: sales@spirit.net.au

Phone: 0419 609 704, 06 281 3552 Fax: 06 285 1987

PO Box 486, Curtin ACT 2605

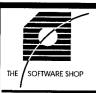

## Whats New at The Software Shop

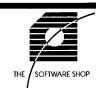

## Norton Utilities for NT

Maximize Performance & Protection for Windows NT 4.0 Workstations & Servers \$129

- Recover deleted files.
- Proactively prevent problems,
- Defragment your disk,
- Obtain system information, &
- Receive free updates automatically.

#### **Special PCUG Price**

\$120

Windows NT 4.0 only

## **New Development Tools**

## Microsoft Visual Basic v5

Windows 95 or NT Workstation only

**Learning Edition** \$159 **Academic Version** \$149 **Professional Upgrade** \$369 **Professional Version** \$699

#### Borland C++ Builder

Windows 95 or NT Workstation only

**Learn to Program** \$99 Standard Version \$159 **Professional Crossgrade** \$349

Upgrades also available

#### ind us on the web at SO

The Software Shop is pleased to offer a 5% discount on software and 2.5% on hardware to PC User Group Members upon the presentation of their membership card.

#### TWARESHOP.COM.AU THE SOFTWARE SHOP

42 Townshend Street Phillip ACT TEL (06) 285 4622 **Open 6 Days** 

## BETTOWYND

monitor repair specialists with

TALTECH SOLUTIONS Pty Ltd

Prompt, guaranteed repairs to all types of monitors and terminals (including Macintosh)

Fixed price, with discount to Members

No Fix --- No Fee

Quality monitors are also available for purchase

Unit 5 Centrecourt, 1 Pirie St, FYSHWICK **Telephone 239 1043** 

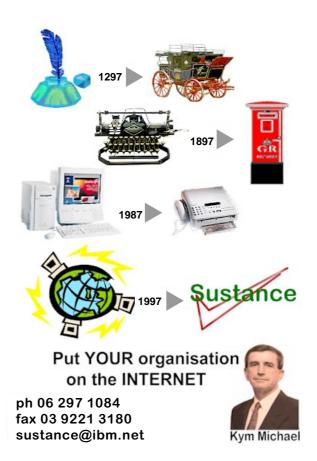

## We want to give you the best service.

We custom build your computer to your requirements.

CALL FOR GREAT PRICES ON

SYSTEMS, UPGRADES, SOFTWARE, COMPONENTS, MONITORS, PRINTERS

## **ALWAYS FOR QUALITY SERVICE & PRODUCT**

L&S ASSOCIATES PH: 2577555 FX: 2472880

69 PATERSON STREET, AINSLIE A.C.T. 2602

SALES - SUPPORT - SERVICE - NETWORKS - COMPONENTS - SOFTWARE - REPAIRS

Try our Web site on www.ls.com.au

# PROUD HARDWARE SUPPLIER FOR PCUG TRAINING CEN

SUPERO PENTIUM-166 MMX \$2998 SUPERO PENTIUM-200 MMX \$3348

#### \* SUPERO P5STE 256K M/B: \* SIDEWIDER 3D PRO JOYSTICK \* INTEL PENTIUM MMX CPU; \* MIDI TOWER CASE 230W P/S: \* 32M 60NS EDO MEMORY;

- \* 2.1G QUANTUM FIREBALL HDD; \*WINDOWS 95 ON CD;
- \* 4.5M ET6000 128 BIT VIDEO; \* 16X GOLDSTAR CD DRIVE:
- \* 15" GOLDSTAR 56i MONITOR; \*1.44M FDD,104 KB, MS MOUSE;
- \* MS HELLBENDER 3D GAME: CREATIVE SOUND BLASTER 16: \*80W AMPLIFIED SPEAKERS.

## HOME OFFICE SYSTEM IBM 686 P-166+

INTEL TRITON VX 512K MB: \*8X IDE CD-ROM DRIVE; 32MB 60NS EDO MEMORY: \* SOUND BLASTER16 CARD: 2.5GB QUANTUM HDD;

- <sup>\*</sup> 2M DIAMOND VIDEO CARD; \* 33.6K EXTERNAL FAX/MODEM; \* 15" DIGITAL MONITOR;
- 1.44MB FDD, MINITOWER: 104 WIN 95 KEYBOARD:
- \* 3 BUTTON MOUSE AND MAT: \* ENCARTA 97 AND 5 MS TILTES.

\* 240W AMPLIFIED SPEAKERS;

\* CANON BJ4200 PRINTER; \* 60 HOURS INTERNET ACCESS:

\* WINDOWS 95 ON CD;

BEST VALUE **PENTIUM 166** 

INTEL TRITON 512K: 16M EDO MEMORY;

- 1.28G MODE 4 HDD:
- 2M 64BIT PCI VIDEO;
- 8X CD, 16 BIT S/C, SPK;
- 15" DIGITAL MONITOR;
- MINI TOWER, MOUSE; **WINDOWS 95 & 104 KB**:

IBM 686 P166 + \$628

PENTIUM-133

\$638

\* INTEL TRITON 512K MB: \* 16M EDO MEMORY;

\* 2M PCI VIDEO CARD; \* FREE INSTALLATION.

1.28G QUANTUM HDD \$288 2.5G QUANTUM HDD \$398 33.6K EXT. FAX/MODEM \$168 16X CD-ROM \$228 **CANON BJC 4200** \$378

Belconnen: **2532677** Phillip: **2827600** 

Queanbeyan: 2972910

Shop 10/12, Cassidy Arcade Churches Center, Benjamin Way Shop 48, Colbee Court

# hi-micro Computers since 1987

Canberra's Upgrade & Trade-in Specialists Look at Trade-in Offers

1.2 GIG Hard disk From \$200 14" SVGA Monitor From \$250

2.1 GIG Hard disk From \$300

Pent. Intel 166 CPU From \$320

Pent. Intel 133MHZ CPU From \$210

15" XGA Monitor From \$360

8 Speed CD-ROM From \$130

1Meg PCI Video From \$42

Please Call for parts prices

*NEW SYSTEMS* Parts, Upgrades Service & Repair AVAILABLE

Fax:280 7540

6/18 Whyalla St, Fyshwick

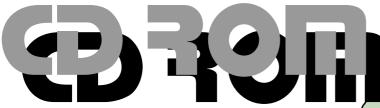

By Nick Thomson

#### Setting Up a Commercial Site on the Internet with Web Graphics

At the beginning of March I launched a new commercial site on the Internet - InfoRom. Since I know virtually nothing about HTML programming, and since I am something of a novice at this game, I thought you might be interested in:

- a) My experience of setting up a commercial site
- b) My evaluation of how suited Corel Web Graphics is to this purpose

I was in fact involved in EdRev, an unsuccessful Internet project that was up on the Net for much of 1996. Hopefully I have learned from the experience - as Peter Cook used to say, "I have learned from my mistakes and I can repeat every one of them perfectly!"

#### **Developing Your Site Concept**

Before setting up your site it is important to have a clear idea in mind as to why the site is there, what service/s you wish to provide and what sort of clients you are aiming at. With EdRev my idea had been to provide in-depth reviews of CD-ROM educational software over the Internet - people would not be able to access the reviews until they had taken up a subscription - or at least trialled the service for a month. People out there did not respond to this approach - and the big problem from my point of view was that I was putting vast amounts of time into writing the reviews and getting little return.

With InfoRom I decided to write shorter, much tighter reviews, make them available for free, but offer access to question and answer support on any of the products reviewed for a small fee. That way I figured that I wouldn't have to invest too much effort up front, but I would be putting my time and energy into answering questions for paid up subscribers. I also decided to start including selected games as well as educational software, so as to widen the appeal of the service.

#### **Corel Web Transit -**Word to HTML

Having written the reviews (in Word 6 for Windows) the next step was to convert them into HTML format. This proved to be somewhat easier than I had expected. Web Transit makes the process pretty automatic, and it carried over my formatting and styles without any problem. The only difficulty I found was that occasionally it would add a couple of unwanted line breaks at the top of the page, and very occasionally an unwanted bookmark to the text at the top. Where this happened I simply deleted the line breaks and changed the formatting to remove the bookmark. There was no logical reason for these unwanted inclusions - I suspect that it was just a bug in the program. Diagram 1 is what the Transit screen looks like. You set up destination and source, then click translate, then click the Web Designer icon if you want to format and modify the file, or click the browser icon to see what it will look like on the Web

#### **Corel Web Designer - Formatting** and Enhancing the Site Pages

Web Designer is another of the Corel Web Graphics package components, and (with the help of my daughter, Naomi) I used this to do the following:

- Fancy up headings and the appearance of the text;
- Add internal links e.g. from the bottom of the page to the top
- Add external links to other files e.g. Subject Index

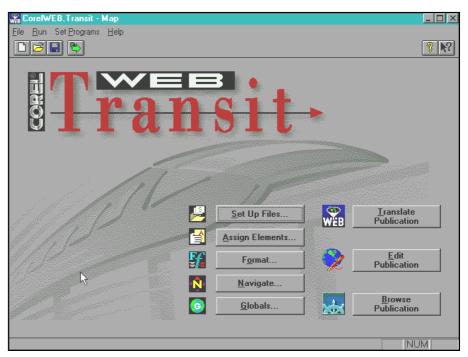

Diagram 1

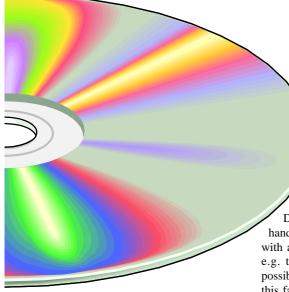

- Add external files to other sites e.g. the sites of the software suppliers;
- Add graphics.

All of the above processes were easy and reliable, and I was able to undertake all of them successfully despite not having any knowledge of HTML programming. I only encountered three shortcomings:

1. If I had names with a mixture of upper and lower case the links didn't always work properly. I overcame this by ensuring that all my filenames were in lower case only. I am not sure if this was a Web Graphics problem or just a general HTML issue.

HTML is certainly case sensitive, so beware!

2. It is not possible to define or save your own templates in Web Designer. It would have been very handy if I could have set up a template with all the standard headings and links e.g. to the Home Page built in - not possible at this stage, but I understand that this facility will be available in the next upgrade of Web Designer.

3. The formatting options are a bit limited, and it is not possible to define your own styles (although there is quite a good range of pre-defined styles available).

For graphics, Naomi created a series of neat little icons - one for each subject category. Thus at the top of each page there were two small graphics representing one or two subject categories for that review. These were created from clip art in Corel Draw, then converted and pasted in as gif or jpeg images (the two graphic formats that are supported by HTML). We had tried using screen clips in EdRev -

they took forever to load and were a pain to work with, so I decided against using them in InfoRom. One of the golden rules of Web sites is not to slow things down with too many graphics - I get very frustrated waiting for some of the software supplier sites to load and I don't want my potential clients to feel that way about my site. Diagram 2 is an example of one of our pages

#### Selecting a Supplier and **Uploading Pages**

The next step was to find a commercial site supplier. I had been happy with service and value for money that we got at Spirit Networks (an ACT supplier), so I decided to go to them. It cost me \$275 to set the site up (including the registration of my domain name on the Internet), and it is costing me \$50 per month for maintaining the site (that includes a good level of storage, email traffic and the right to update whenever I like) - so it really isn't too expensive a service. As part of the setup costs, a rep from Spirit came and helped my set up TIP, email and FTP connections on my machine. Because of my newness to this process I fired lots of questions (including quite a few dumb ones) at them by email or phone in the first couple of weeks - I have to say that they have been very patient and most helpful.

I uploaded all the files by means of FTP, and eureka it is working! What a satisfying feeling to log on, load up your browser and peruse a site that is all your own work! Apart from a few faulty links (the result of incorrect entry on my part) everything was working fine immediately, and I have already added three lots of updates without difficulty.

#### **Marketing and Indexing the Site**

When I was involved in EdRev I sent out approx 600 emails to schools, educational agencies etc. in the hope of winning some subscribers. For all that effort we got 2 subscribers!

I believe that one of the keys to the Internet is harnessing the power of the various search programs or Web Indexes, by listing your site with them and doing whatever you need to do to ensure that your site has a reasonably good

(continued next page...)

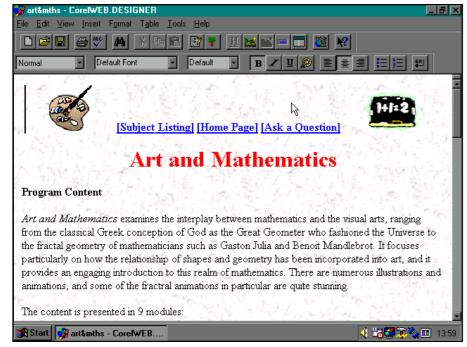

Diagram 2

chance of being detected. What I want is that if someone searches for a particular package e.g. Encarta or NHL 97 then they will be directed to my site. Thus the key is for not just my home page but for every separate review page to be picked up by the various indexes. Most users stick with the big ones - as far as I can tell they are:

Excite

Infoseek

Lycos

Alta Vista

Magellan (subset of Excite)

Yahoo

Hot Bot

Web Crawler

Web Surfer

If anyone out there can suggest any other 'popular ones' please tell me. My experience is that there are two categories of Index:

- 1. Those that list your home page and then trace all of the links to the home page and (over time) add all of the other pages in your site. This can take 3 or 4 weeks. These include Alta Vista, Lycos, Yahoo and (I think) Excite and Yahoo.
- 2. Those that will only list the URL you have entered e.g. Infoseek and Web Crawler.

Thus I have taken two approaches. With category 1 e.g. Excite I have added just the home page to the index, although each time I do an update I add the URL of what I estimate will be the most popular choice for that week to Excite and Hot Bot - thus increasing the likelihood of my site appearing on theses indexes in the short term. Alta Vista, Yahoo and Lycos all actively discourage this process - but I will see whether the review pages of my sites are being picked up before I pass judgement on this.

In the case of Infoseek and Web Crawler I entered every single URL for all the pages in my site (about 130 to begin with) - and every time I do an update I add the URLs for the new pages to these indexes. It is time consuming but I believe that it is worth it. I am starting to get traffic to the site from all over the world, but it is too early to tell how successful my efforts have been.

WebSurfer required a payment of \$3.50 (US) to be included - I wonder how long it will be before this trend catches on with the others. At the bank I discovered that it would cost me \$10 - to get a cheque drawn in US dollars - so the process cost me about \$15

Pick up a Bargain ONE DAY ONLY & SAVE!

Gigantic Fair - Have ALL your computer needs satisfied in one go, at greatly REDUCED PRICES. Over 50 Stands of new & used systems, hardware. software, accessories, parts & peripherals. Stalls from \$30. Open from 10am to 2.30pm. Entry \$2.50.

> Sunday 18 May Exhibition Park

cnr Flemington Rd & Northbourne Av Mitchell Enquiries 0411 347 444

dollars. And they wonder why Australia is not competitive on the international scene!!! While I am grizzling about banks, let me also comment that for every client that pays me by cheque in US dollars or pounds sterling, it will cost me \$5 to convert that cheque to Australian dollars. The trick is of course to encourage payment by credit card, but I have not found any of the banks I have spoken to so far to be particularly eager to allow a small, untried business like this to offer credit card facilities. Are there any banks out there that encourage Australians to transact international business!!??

There are a number of providers that offer (for a fee) to list you with '100 Web indexes' etc., but since I figure that most people only use the most popular ones, I haven't bothered with them.

#### **Final Comment**

Basically it is now a matter of wait and see what the response is, as well as ensure that the site is visible on the various Web indexes. The whole process has certainly been much easier than I expected, and I can certainly recommend Corel's Web Graphics suite as a good way for beginners to get a page up on the Internet with a minimum of fuss and bother. Let's hope that the subscribers start rolling in!

Nick Thomson is a management trainer/ consultant, and he is also the manager of InfoRom, a CD-ROM review and online support service on the Internet. He can be contacted on 241 3239.

# 1995 GUINNESS MULTIMEDIA DISC OF RECORDS

A review by Alan Tebb

"What is the name of the world's most tattooed woman?" (See the answer at the end of this article).

remember buying a copy of the Guinness Book of Records in 1979 and thinking it contained the most fascinating collection of trivial facts and figures I had ever read. Over the years, the book settled the occasional dinner argument that strayed into the realm of "who was the tallest man ever?" or "how long were the longest finger nails ever grown?". It was like having the sideshow bearded lady and the tattooed man between covers on the bookshelf: every page was filled with the bizarre, the freakish, the unbelievable.

Perhaps the Guinness record book fulfills that need in human beings to challenge their environment, do things that no other human has done before, to better the incredible feats of others or to be just plain crazy. Whatever the motivation, the drive to be a part of Guinness history—if only for as long as a record holds—is as popular now as when the whole thing began in 1955.

So naturally I was very interested to see what Grolier had done to make the Guinness Book of Records a multimedia CD. I wasn't disappointed. Like its hardcover cousin, the Guinness Multimedia Disc of Records contains the same extensive collection of records, plus a library of amazing film clips and photographs you simply won't find anywhere else on CD.

But to be fair, the Guinness Book of Records is more than a collection of the curious or unusual. In the month since I began this review, I have noticed the TV and the newspapers have, on three occasions, covered attempts to break Guinness records.

The opening interface looks like a collection of pub drink coasters. It has eight paths allowing the user to browse records, go straight to an index of all photographs, view movie clips, search by words, search

by topics, search by superlatives, run the Random Record Explorer or play the Guess What quiz.

The record browser lists almost 15,000 records in alphabetical order and is the least effective way of finding your way around the CD. The Guinness Multimedia Disc of Records excels in its ability to search its database of records, using some innovative options. The usual Boolean choices are available or you can have fun searching by superlatives such as "tallest" or "heaviest". The CD will then list all the records that include the chosen adjective. The other alternative is to search through topic trees that branch out from a few key subjects all the way to individual records, an approach often seen in CD encyclopaedias.

The disc contains over 1,000 photographs from the Guinness collection, including what must be considered some of the most unusual and fascinating pictures assembled in one publication. The majority of photos and videos are very high in quality and, in the case of the photos, these can be printed.

My only disappointment with the Guinness Multimedia Disc of Records is the fact that it did not have a country specific supplement. The thing I liked most about my 1979 hard copy version was the 30 pages of Australia-only records at the back. Even so, the multimedia version is every bit as entertaining, interesting and informative as I had hoped it would be. With the added advantage of film clips, sound and great search capabilities, I think it is better than the hard copy version. Now, if I can only remember some of those unusual facts and figures, I might be a much better Trivial Pursuit player.

#### **System Requirements**

A 486DX processor running at 33MHz or faster using Windows 3.1 or '95, 4 Mb of RAM, 6Mb hard disk space, CD-ROM capable of 300Kb/sec or higher transfer rate and a sound card. The video uses Quicktime for Windows 2.0 (supplied with the product).

The world's most decorated woman is strip artiste Krystyne Kolorful, born 5 December 1952 in Alberta Canada. Her body is 95 percent covered and it took ten years to complete the work.

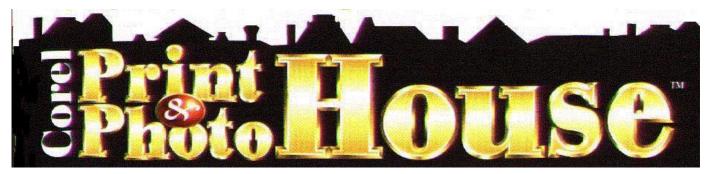

Reviewed by Jim Hume

his comprehensive set of powerful drawing and photoediting tools fills a niche for the home or small business users who are looking for an easy-to-use graphics package to create greeting cards, certificates, banners, business forms, signs and calendars etc, and at the same time have the capacity to scan their own photographs, touch them up and add special effects or create bitmap images using the painting tools.

While both MS Publisher 97 (which I reviewed in the March 1997 issue) and Print House have some similarities and overlap in the production of greeting cards, banners, calendars, menus etc, this program concentrates on the production of quality graphics and photographic enhancement, while MS Publisher97 was more oriented towards Desk Top Publishing and has no photographic enhancement program.

Corel Print & Photo House lives up to its claim for simplicity with a friendly wizard-based interface that anyone can use without training. It includes more than 1,600 ready-to-print sample files (700 of which are cards, 1,000 photos, 1,000 phrases, 150 TrueType fonts, 7,000 clipart images, 200 backdrops, and 70 intelligent borders and templates and a well-illustrated manual which includes a catalogue containing collections of the clipart, fonts ,borders, backdrops, phrases and photos on the CDROM. At a loss for the appropriate words to include? The comprehensive list of phrases should meet almost every conceivable need.

Installation is simple and the program proved fully compatible with my Logitech Colour scanner and DSV Graphics Display Accelerator

There is a key that opens a key page that in turn displays help topics to assist with the task in hand using cue cards. The topics opened by the key are determined by the tool in use or the object currently selected. Each card contains an instruction and after each step is completed a new card displays.

Wizards are available to walk users through any task such as changing the colour of an object or adding shadows to text. There is an on-screen Notebook to help guide users through various operations such as how to apply effects, choose a paint brush, or access the photo collection. It also provides easy and visible access to clipart, borders, backdrops, and preset styles that can be dragged and dropped into designs.

You can customise a project with powerful drawing tools and flip, rotate or scale any text or graphic.

The vector graphics and text are fully editable and can be flipped, rotated, re-sized, ungrouped and fully customised by both colour and shape.

The Toolbars and layout will be familiar to Corel Draw users, they are intuitive and perform similar functions. Figure 3 shows the Notebook to the left of the vertical toolbar showing what you would like to do next. This Notebook provides convenient on-screen context-sensitive help and guides users through various operations such as how to apply effects, choose a paint brush or access a photo collection. It also provides easy and visible access to clipart, borders, backdrops and preset styles that can be dragged and dropped into designs. To add a catalogue item you can drag it from the Notebook and drop it into the appropriate part of your design.

One particularly neat feature is the ability to save pieces of your own creation for later use in a section called the Scrapbook, so that you can add it to future projects.

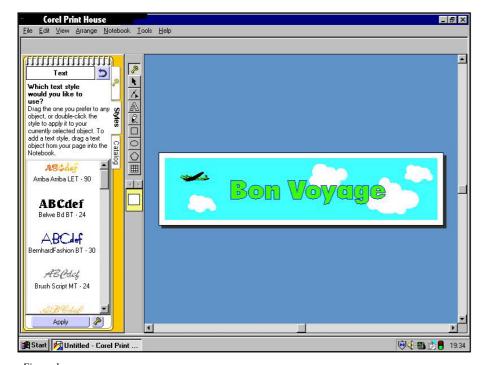

Figure 1

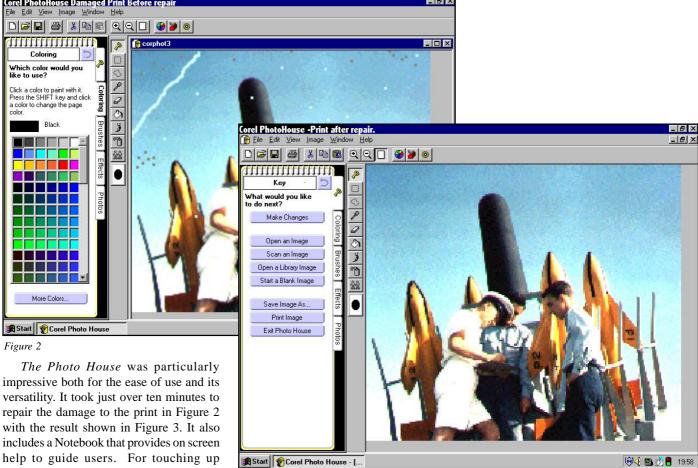

Figure 3

The Photo House was particularly impressive both for the ease of use and its versatility. It took just over ten minutes to repair the damage to the print in Figure 2 with the result shown in Figure 3. It also includes a Notebook that provides on screen help to guide users. For touching up photographs there are Tools for selection, Rectangle, Freehand, Eyedropper, Eraser, Flood Fill, Paintbrush, Spray Can and Clone tools. There are seven different touch-up effects including Sharpen, Brightness/Contrast, Remove Dust and Scratches, Reduce speckles, Simplify colours, remove red-eyes and Change Colours which provide

users with everything they are likely to need to spruce up or enhance photographs.

Finally they provide a touch of fun with special effects:-Page Curl, Emboss, Swirl, Custom Negative, Vignette, Motion blur, Add light source, Psychedelic, Ripple,

texture, Impressionist and Sketch. The photo editing possibilities are almost endless. Figure 4 shows the special effects picture a crown converted to psychedelic format.

Apart from serious use, this program will also provide a lot of fun for all ages, and some may be carried away with over-use of the graphics. If only to emphasise the need to keep the design simple so that readers get the message immediately, the manual would benefit from a Chapter covering the principles of good design similar to that in the Publisher97 Companion or at least a list of recommended reading,

There is an uninstall feature which allows the ready removal of the program

#### System Requirements

Minimum System requirements IBM PC 486 DX or compatible. Windows95 or Windows Nt 3.51, a CD-ROM drive, a VGA card/monitor and a mouse or tablet. Windows users require 8MB of RAM and Windows NT 3.51 or later users will require 12 MB or RAM. Price - RRP \$99.00.

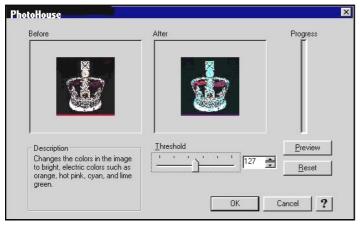

Figure 4

Wish You Were Here!

Sixteen Bits foriegn correspondent, John Saxon checks in from Pasadena California

o here we are - it's about 9:30 am on a fine Sunday morning and I'm cruising along the 210 freeway eastbound from Pasadena on the way to the computer marketplace at Pomona. The traffic is light, moving freely down the 6 lanes between 70 and 80 mph (forgive the non-metrics, there's a lot of catching up to do here). The speed limit was increased from 55 to 65 mph after the oil crisis was "over", and the highway patrol tend to frown on anyone faster or slower than 65 to 80. The radio is tuned to K-Earth 101.1 "Oldies" radio (appropriate for me), the Big-O is extolling the virtues of Pretty Women, and all is right with the world.

I've done my homework the day before by visiting FRY's Electronics in Burbank a huge high-tech megastore with a computer section roughly the size of David Jones. They are generally in the lower range of computer retail prices - so it is worth seeing how they compare to values at the Pomona marketplace.

Some example of prices at FRY's (for some things I was thinking of buying) are:

Tape Backup units:

Iomega Ditto 2Gb - \$150 (Aus \$207 after 8.25% CA sales tax and conversion at 1.275) Connor 3.2Gb - \$229 A\$316 HP Colorado 3,2Gb - \$209 A\$288

Parallel port TV cameras: Colour - \$249 A\$343 Greyscale - \$110 A\$151. [Saw them by mail order at \$79 A\$101 (no tax)]

8Mb 72pin EDO SIMMs: 70ns - \$40 A\$55 60ns (1 year Warranty) - \$35 A\$48 60ns (Namebrand lifetime warranty) -\$44 A\$61

Sony Web TV (WWW + Email via your TV -No PC required) - \$290 A\$400

Back to Sunday, and the hardest part of the trip is the U-turn into the LA County

fairground's car park - there are 6 entrance lanes with only 2-3 cars in each, so getting to park is pretty painless, except for the \$5 parking fee. Ouch! A dollar up since last time. Then another shock to the wallet entrance fee has increased from \$7 to \$8 for adults (and no Seniors discount!). So a total of \$13, A\$18 before making it into the first hall. A friend and I discussed the entrance price and concluded that it might be a cunning psychological plot - It's cost so much to get this far that one should really buy plenty to make it all worthwhile. Everybody wins, organisers and dealers that is! But it's certainly possible to recoup the entrance money with a purchase of a CDROM. For example, MS Encarta 97 was going for \$26 (A\$36).

There is at least one and sometimes two computer shows somewhere in LA each weekend, but this I think this one is the biggest. It is held in two large halls (sometimes three). Each hall is capable of easily accommodating around 150 largish stands with 10-15 foot aisles. There's 4 or 5 radio stations here - at least 2 broadcasting, and the rest handing out various "freebies" while relaying their station over loudspeakers. Add to that, various spruikers shouting their wares ("No CDs over \$5 on the show"), numerous "multimedia" demos,

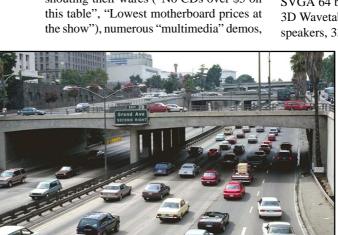

and a few thousand people trying to make themselves heard. It is pretty noisy.

I checked with the organisers and they said that they average around 8,000 attendees per day - so up to 20,000 over a good two day weekend show. It surprised me that is was that low, as it can get really crowded (2 or 3 deep at some stands).

There were over 300 dealers that day about average. However, every 2-3 months the organisers run 20-30 short seminars in conjunction with the market at the Sheraton suites on the fairground complex. On those occasions the attendance at the market increases by 30% or more.

So why do people keep coming back to these shows? Are the prices so much better? Here are a few examples:

Complete "basic" system: 166 Mhz 6x86, Triton VX MB, PnP bios, 256 Kb Cache, 16 Mb EDO RAM, 1.6 Gb EIDE HDD, 8X EIDE CDROM, PCI

SVGA 64 bit with 2 Mb, MPEG Yamaha 3D Wavetable sound card, powered speakers, 33.6 Fax modem with Voice

mail, SVGA 15" Digital NI .28 monitor, mouse, keyboard, floppy drive, etc. Win95 Installed with manual & CD \$969 A\$1337 for the lot.

Motherboards:

Intel VX chip set with all I/O 256 Kb Cache - \$84 A\$116 Intel HX chip set 512K -\$110 A\$152 Cheapest Pentium MB I saw (Opti chip set) - \$65 A\$90

Tyan Tomcat 3 with 512K - \$145 (the one I paid \$220 for 4 months ago - Oh well, that's life at the bleeding edge!)

#### RAM:

8Mb 60ns EDO - \$35 A\$48 (Brand name \$2 more) 16Mb 60ns EDO - \$74 A\$102

Pentium Pro 150 Mhz - \$179 A\$247 Pentium MMX 200 Mhz - \$538 A\$742 (prediction - \$300 by Dec 97)

#### CDROM Drives:

box!) - \$108 A\$149

6X - \$55 A\$76 (Untested - as is) X12 Acer - \$100 A\$138 X2! 7 disk changer - \$50 A\$69 (Untested - as is) JVC X4 read X2 write - \$259 A\$357 X16 (LiteOn = no name? Nice

WD Caviar 2.5 Gb - \$225 A\$311 Maxstor 1.3 Gb - \$170 A\$234

#### Modems:

US Robotics Courier 56 Kbs + Voice - \$163 A\$225 No name 33.6 Kbs + SVDS - \$67 A\$92 (and going down!)

#### Odd stuff:

2 Mb VGA cards as low as \$45 A\$62 Cheapest parallel port flatbed scanner -\$203 A\$280

Stocking stuffers: 230 Watt power supplies - \$17 A\$23 IDE HDD mobile rack with lock - \$12 A\$17 TEAC 1.44 Mb FDD - \$20 A\$28

The only direct comparison with FRY's prices was for the HP 3.2 Gb tape backup unit - \$209 at FRY's - \$149 at the market. So it can definitely be worth the trip. BUT some of the dealers may not be around too long to honour warranties, and there are some definitely "shonky" practices going on. An example is the almost universal practice of breaking up CDROM "bundles" to sell separately, a practice much frowned upon by OEMs. Caveat Emptor

So what was hot or different at this marketplace?

Well the new ATX format motherboards and cases seemed to be selling well. For those who don't know - ATX is the new

mechanical layout with some electrical improvements agreed by the major manufacturers (the first major mechanical change since the original PC?). The most obvious difference in the new motherboards is on-board connectors (including USB and IR), and externally removable panels on the cases (you need a new case and Power supply with the new motherboards). But there are many more changes in functionality, including "green" system Power supply control - never turn the system

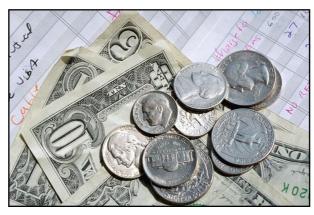

off (except by unplugging it). Boards were \$150 A\$207 and up, and cases with PSUs around \$75 A\$104.

Recordable CDROM drives were selling well, with media down to \$8 A\$11. Didn't see any of the new DVD CD-ROM drives, but these shows are not generally "cutting edge", more concentration on lower (slightly trailing edge) prices.

But I tried on a great pair of LCD 3D glasses with modified game software - very impressive results. The glasses switch 48 times per sec (some noticeable flicker) and come with a CDROM which include drivers and some modified "shoot-em-up" games. Descent, 3D Nukem, Doom, etc., for a total of \$99 A\$137. The same stand also sold a 4MB 128 bit Video card with hardware MPEG2 decompression for \$159 A\$219. Terminator-2 at full screen and full rate, looking better than your average TV.

I even saw a \$999 A\$1,378 home-use, 2-axis VR - that is, Virtual Reality - chair controlled by the joystick! It is quite quiet (as far as I could tell in amongst the racket) and apparently air driven, with 50 degrees movement in pitch and 55 degrees in roll. The monitor mounts in front of your knees, and the keyboard (for an optional operator or simulation controller) behind the seat back. There were speakers and joystick built in also. It seemed to be very fast and was quite nauseating to watch! Combine this with the 3D glasses for a total experience (if your stomach could take it!).

There are probably more software than hardware stands with CDROMs from \$1.99 up to \$199 A\$275 for Office 97 Pro upgrade (probably another unbundling job). Also 3

> or 4 book stores - selling at cover price less 25% for one book, to cover price less 35% for 5 or more books.

Not all the stands are totally computer oriented. There are a fair sprinkling of chiropractors (on the spot diagnosis!), "self defense" stands (mace & pepper sprays, electric stun guns, and (strangely) large knives). Cell phones, pagers, cigars and jewelry, etc. - you name it! A pretty large curtained off area (over 21 only) had several dealers selling thousands of "adult" CDROMs and videos. A nice

change from the "old" days when that stuff was included on most stands. One of the radio stations was giving out "Earthquake preparation" leaflets - modern times in LA.

What did I buy? Well - very restrained for me. Only 16 Mb (2 X 8 Mb EDO SIMMs) of RAM - name brand (Toshiba) at \$38 (A\$52) each. Also an HP Deskjet printer colour refill kit. At \$55 (A\$76) it was pretty expensive, but it is supposed to refill colour cartridges up to 24 times, and B & W up to 6 times, so it could well be worth it - came with a package of business card paper (my choice parchment!) also. Oh, and a W95 or 3.1 Wincheck Version 4.0 software package at \$14.95 A\$21 - I couldn't resist.

So after 2 1/2 hours I had taken a quick check around all the stands, with no repeats, and I was out of there - all computered out (at least for one day). I've been to that show at least 6 to 8 times before, plus others around LA, and I still get a mild adrenaline rush when going in! - calculated to cause shopping frenzy?

# Confused about You're not alone...

By Nhan Tran

#### **Getting onto the Internet**

You've heard about the information superhighway and you want to know more. Your kids want to get on the Internet but you don't know how to give them a drive. You have been using the Internet but when you asked for help, you could not explain your problems to the experts. This article (or maybe a series of articles) gives you the whole picture and some explanation on the vehicle you use to get on the superhighway.

#### The Superhighway

The Internet is a complex (and sometimes convoluted) network of superhighways. The roads may be a six-lane freeway, a four-lane highway, a side street or even a narrow alley. They may be on the ground, above ground, underground, at the bottom of the seas or flying high with the satellites in space.

On top of that, you don't actually drive your car. It is driven by an automatic driver which is nearly blind and can't see farther than the next turn. It is weird. It is unnatural which may be the reason why it works and the other "well-designed" networks failed. The whole network is based on the concept of "best efforts". That is, the robot drivers would try their best but not guarantee that they would take you to the destination.

They try to find the best route for you. It means that if the road is too congested, they may make a U-turn, get off the freeway and crawl through a labyrinth of cat alleys. The roads are like the real ones, sometimes there is almost no traffic at all, other times they look like a huge car park. The matter gets worse when you take into account of the different timezones around the world. One o'clock in Australia may be the rush hour in another country, and if you want to get information from there, you get caught in the traffic.

Because of these characteristics, someone (I think it was Mitch Kapor, the spreadsheet inventor) has made a comment

like "the information superhighway is a tenlane freeway in one direction, and an oxcart path in the other".

But if you can go to where you want, would you care? I don't. I treat the whole network like a fuzzy cloud that magically gives me the new freedom, the new community and the new set of problems.

#### The Highway Ramp

So how do you get on this super highway? There are places which are connected to the highway network on one side and entrances for you to enter on the other. They are called servers. Normally, what you see on the Internet is what is stored at these servers because most people like you don't want strangers to access your PC (I wouldn't let a stranger into my house). Luckily there are many servers with many goodies to look at or play with.

modem to make the call to the server, and when connected, requests a login on your behalf to the server.

What is a login? You come to a friend's place, knock the door or ring the bell. Someone in the house would ask "who is there?" and you'd say "it's just me". Your friend recognises your voice, opens the door and let you in. If you work in a secured environment, every morning when you enter the building, you would show your ID card to the security guard.

Your username (or user ID, or login ID) and your password are equivalent to the ID card. If you get the dreaded "access denied", it means (a) you (or the program that does on your behalf) entered incorrect username, (b) you entered wrong password, or (c) you ran out of access hours, or the access expired, or your PCUG membership

expired.

This program is

always there regardless of how you start your Internet session. access the Internet by Eudora, some by

Microsoft Internet Explorer, some use Netscape. They either have a built-in program to do this job, or automatically call this program to make the connection. Even if you don't see it on the screen, it is running in the background. The popular PC programs that can do this task are Trumpet Winsock (or TCPMAN), Shiva, Chameleon, or Dial-up Networking, Connect, etc.

Once the connection is established, this program will take on the task of a butler serving other programs. Let's look at the following analogy.

Let's assume that you (or to be precise, the PC programs such as Eudora, MS Internet Explorer, Netscape, etc.) were an invalid confined in a room. You would need a butler to help you getting things outside

"The roads may be a six-lane freeway, a four-lane highway, a side street or even a narrow alley."

Getting onto these servers is not easy. You use a modem connected to a phone line to call the modem on the server. When the server modem answers the call, they would start the process of synchronisation. Too many standards and too many brands. If you are unlucky, your modem may refuse to talk to the other modem and you would spend hours of frustration and get a huge phone

The high pitch tone you hear from the modem is this process. When both modems satisfy that they can reliably talk to each other, the noise stops. Then it's the butler's turn.

#### The Butler

There is a very important program for your Internet access. It is a program that asks the

# the Internet?

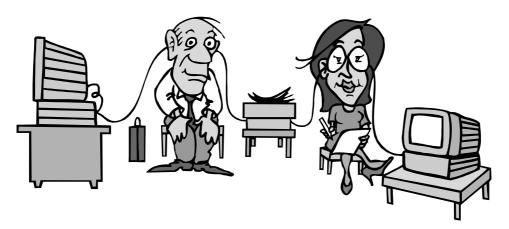

the room. When you (Eudora, Internet Mail, Netscape Mail) wanted to check your mail, you'd ask the butler to check the letter box and bring letters to your bed. When you wanted to send letters to friends or relative, you'd ask the butler to take it to the post office.

When you (Free Agent, Internet News, Netscape News) wanted to read newspaper, you'd ask the butler to go to the newsagent and buy newspaper for you. When you (Internet Explorer, Netscape, Opera) wanted a book or a video, you'd ask the butler to buy such and such books or videos for you.

It is so important that without it, you can't get anything from the superhighway. So if you started your session from Trumpet Winsock, when the connection has been made (i.e. when you see the message "My IP address is 203.10.76.xxx"), don't close or exit the program. Minimise it and let it run in the background so that it can serve other programs. Otherwise you would get strange and incomprehensible error message such as "winsock.dll missing" (trust a programmer to tell you what's wrong in the program he or she wrote).

That's enough for the boring stuff. Next time, we'll talk about email (eletronic mail), news, World Wide Web (if the Queen is doing it, so why can't we?) and other mysteries of the Internet.

#### The Internet Clinic

Internet Clinics are normally held at the PCUG Centre, Northpoint Plaza Belconnen the first Saturday of each month 9.30am to 1pm. There is no cost involved.

So if you (or another PCUG member you know of) are having problems you (or they) will be welcome to attend. It is suggested that you call the PCUG Centre on the day and check with the staffer that we are not overloaded before coming along.

To get a problem on your PC resolved it is essential that you bring all of the following items with you:

- PC and Monitor, plus all interconnecting cables
- Mouse
- Keyboard
- Modem
- Modem power supply
- Modem cables from PC to modem and from modem to telephone socket
- Modem and PC manuals & documentation
- All of your software disks i.e Win3.1. or Windows95 disks/CD

If you don't have a PC to "fix" but you want to get some guidance on some particular aspect of using TIP, please feel free to come along and simply

Clinics are not a free software/modem installation service. We do expect you to have made a reasonable attempt at getting the software installed &

David Schwabe @pcug.org.au

### via the Internet or the boy looked at Patti

by Malcolm Street

t the start of this year I started to get interested again in an old heroine from days of misspent youth in the '70s, New York underground poet-turned-singer Patti Smith, "the Bob Dylan of the punk scene". Thought I'd see whether there was anything

on the Web, and found an excellent site at http:// www.oceanstar.com/patti/. To my astonishment I found that she was in Australia on her first major tour anywhere in years, mainly for the Big Day Out outdoor concerts!

I had heard of the Big Day Out tour via Triple J but this was the first I'd heard of her being on the bill. After seeing other reformed punk heroes Radio Birdman and the Sex Pistols in 1996 was it possible I could make the trifecta? Alas, the Sydney event had been booked out for two weeks.

Via the JJJ Web site http://www. abc.net.au/triplej/default.htm I found the Big Day Out Web site http:// starbait.bdo.com.au/starbait/bdo and, lo and behold, they were having live connections to the Melbourne concert on the 25th January via the Internet, with the

First choice was browser: Internet Explorer 3 or Netscape Navigator 3? I gather I'm not unlike many in having been initially bowled over with IE3, then finding that it was less robust and in particular made far greater demands on temporary storage than Netscape. With little free disk space and

> being about to try all sorts of new things I decided to

site (figure 1) was well done

play safe and use Navigator. The Big Day Out Web

graphics and good use of frames, but, was if anything, as the British say, "too clever by half". For example, you selected options via a Shockwave animation of ducks in a shooting gallery: click the mouse on a duck when an alternative was highlighted, you'd hear a BANG, the duck would flop over backwards and you'd be off to that option. Very cute, very clever, and very slow and frustrating for actually going anywhere. In addition it appeared that when you went to some pages they called up some trick Java code which brought up Netscape sessions in what looked like Kiosk mode; no menus. Looked neat but again a nuisance. The site had its own mascot, a sort of anime-style kick-boxing heroine called Miss Starbait (I assume a risque in-joke, try saying the name

and looked great, including animated

Once you got to it the information was thorough and well laid out. A list of artists included links for those who had Web pages. There was a page on the Auckland concert (first in the series) with photos etc. For each city on the tour the site had links to maps of the venues, and also timetables. I found from this that in Melbourne Patti Smith would be on Stage C 5:40 PM for an hour.

There were two main components to the Internet part of the day: a Real Audio feed, with both backstage comments and the

#### This is the era where *everybody* creates!

Patti Smith - "So you want to be a Rock 'n' Roll Star" 1979

assistance of a US-based organisation called The Campus (www.thecampus.com)! If I couldn't be there in Sydney to see Patti in person, this would be as close as I could get. In addition, I had always seemed to find out about real-time events on the Web just after they'd occurred, and here at least was an opportunity to be in at the start; it would be an interesting technical exercise if nothing else.

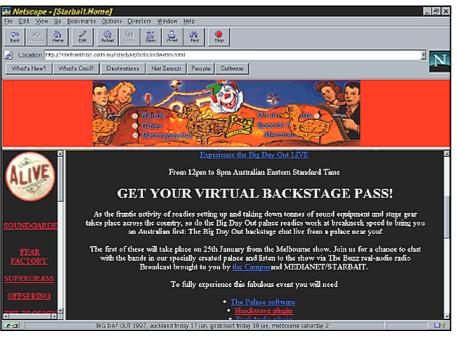

Figure 1

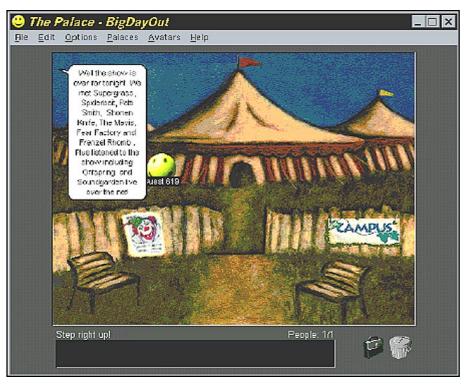

Figure 2

stage, and a new form of conferencing software called The Palace where artists would come for O&A sessions with fans. I'd experimented with Real Audio but not to any great depth and had never even heard of Palace, and I had to get this all together in a day. Fortunately there were direct links on the Big Day Out Web site.

While I had a Real Audio stand-alone player one page on the site came up with a blank expecting a Real Audio plug-in. Onto the Net, to the Real Audio page, to download Real Audio player version 3. Install, restart Navigator, back to the page and voila! A Real Audio control in the middle of a Web page! Painless...

Then to work out which ISP to use. Unfortunately the weekend was the one before the "early bird" credits expired for TIP, and I presume because of this it was almost impossible to get on. One time when I did get on I tested the Real Audio backstage feed from Melbourne and found I was only getting a 14.4k stream, and poor quality at that. I had a second backup account with Access One, with a higher speed (and far more expensive) network, and found that I could get a stable 28.8k Real Audio stream, so that was going to be

what I'd have to use. Not to mention that the time Patti Smith would be on would be peak time anyway.

Next step was to find Palace, again via a direct link from the BDO page to http:// www.thepalace.com/. I had used forms of

3D interactive software, but Palace was different; much simpler, just 2D backgrounds. Really a sort of IRC with backdrops and sound effects. For the Big Day Out the organisers had produced their own backgrounds and sounds, and I had to download those as well from their site. However, there were no instructions on how to set them up, so it ended up being trial and error until I got it to work; putting images and sounds in separate subdirectories under the Palace directory.

Finally I had Palace running with the Big Day Out backdrops and found myself outside a circus tent which included live links to the Big Day Out and Campus Web pages (figure 2). Moving "inside" the tent got me to an area where I could don a particular costume; however choices were limited for non-registered users and appeared to reset, so I had to be content with the default avatar, a soft of sphere with a face on it (figure 3).

Finally there was the conference tent itself, guarded by a fearsome looking doorman who asked for a password. Clicking on his lady companion told you to look in the log. Once I'd figured out how to do that I found it: "mama caz". Typed that in response to the doorman and !whoa!, found myself in this psychedelic room which was to be the conference area (figure 4).

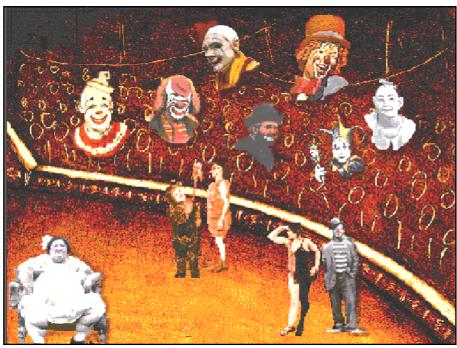

Figure 3

I knew when Patti Smith was going to be on stage; what I didn't know was when she'd be in conference in the Palace. I was listening to the back stage chatter via Real Audio, this time more organised as Campus was acting as "on line radio station" broadcasting to the USA "Australia's Lollapollooza" and in the middle of this I heard them give times for different artists being in the virtual tent, with Patti Smith, roughly 4:30. Problem solved!

4:30 arrived. Back on line, into the tent, another band (Supergrass?) being interviewed. The conference area is now full of faces, with a still photo of the band down the bottom left-hand corner. I've had very little experience with IRC and this seems very similar; hard to follow with various threads of conversation going on simultaneously but I gradually tune in to it. There's a thread going about problems people are having with reliably picking up Real Audio - oh dear. As well as a few Australians there are a couple of Americans in there and a South African! Then see that Patti Smith is about to come on. And sure enough, C 4:40 the picture changes and there she is!

Unfortunately the session is a bit of a shambles. Unlike the younger artists, (she recently turned 50) she does not appear to be familiar with the technology, and someone else is doing the typing for her, slowing down and complicating exchanges. Seems to be the passing of the torch - a bit of a fish out of water in the environment of a younger generation. The bass player of her backing group had suffered concussion 20 minutes before from a collision with a rogue door, hence her lateness! Things finally get under way (one person, "a fan from WAY back" says "not many questions, just adoration"; I can relate to that!), but just as it's building up a head of steam she gets a long phone call (presumably about the bass player) and has to call it quits prematurely

I'll just have to wait and see if the concert is any better.

Well the concert is indeed better. In fact when I can hear it clearly (see later...) it's wonderful... She starts with an early poem, roaring it out with authority, then after thanks to JJJ who are handling the broadcast to the Internet and to the absent bass player

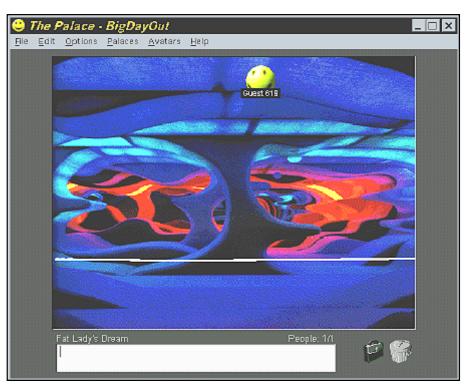

Figure 4

launches into the concert proper, a great blend of old and new.

The sound quality is, to put it mildly, variable. It was much better in earlier gigs that day with Australian bands, but it appears to drop off markedly on this one. Perhaps too many people on at once, American fans connecting in to hear one of her first big shows in years? Checking with statistics in Real Audio shows the connection approaching 20% loss in some early songs, leaving a very jerky sound. Fortunately it improves later, with losses down to around 4% and sound quite acceptable. (People dropping out in frustration?) However, later on a few occasions the sound drops out completely, and I have to wait while it restarts, sometimes for a couple of minutes.

Then just as the concert comes to a shattering climax, heading into one of my favourite songs of hers, a demolition of Van Morison's Gloria, the Real Audio feed goes. for me at least, dead. Stone cold dead. It is like the other times when it has dropped out, but this time it won't recover. Bummer... After several minutes I can get the feed again, but just get an empty stage waiting for the next band.

So that was it, a frustrating end to a frustrating but fascinating day. At best the sound quality was am radio standards. But then again, these are very early days and I can remember worse am radio sounds on transistor radios as a kid in the '60's. A video feed would have been real nice but one thing that is obvious from this exercise is that live audio let alone live video is pushing current Internet technology to its limits and beyond with a large numbers of simultaneous users in a function like this. So as with so much on the Net, we're seeing the first glimpses of something that will take another generation of technology to become practical. But, hey, this is the world of the Net and another generation could be only six months away!

Later that night I connect to the Palace site again, and find a note at the tent to say it was all over, and to check up next week. I do indeed and they reckon over 100,000 people worldwide connected to the site that one day and that the live broadcast of Patti Smith's complete concert was a world first. Apart from catching up with an old idol I'd seen a glimpse of a communications future, of being part of an event shared interactively live world-wide, yet another step towards the Global Village.

#### Oz User Groups

Adelaide PC Users Group PO Box 2541 Kent Town SA 5071 (08) 332-7021 Margi McLeay (Sec) Meet 7.30pm, 3rd Tuesday of the month at Enterprise House, 136 Greenhill Road, Unley. Visitors \$5.

**Brisbane PC Users Group** (Brisbug) **PO Box 985 Toowong OLD 4066** (07) 3273 7266 Info Line (07) 3281 6503 Lloyd Smith (Pres) Meet 12 noon, 3rd Sunday of the month at Bardon Professional Cntr.

**Darwin Computer Users Club Gary Drake (Vice President)** (089) 324 107 h (089) 450 091 w Email acsnt@acslink.net.au

Melbourne PC User Group 2nd Floor, 66 Albert Road South Melbourne VIC 3205 (03) 9699 6222 10am - 3.30pm (03) 9699 6499 Fax Email office@melbpc.org.au Home Page http://www.melbpc.org.au Meet 6pm, 1st Wednesday of the month (except Jan) at Pharmacy College, 381 Royal Parade, Parkville.

**Perth PC Users Group** PO Box 997 West Perth WA 6872 (09) 399 7264 Trevor Davis (Pres) Meet 6.00pm, 1st Wednesday of the month at Ross Lecture Theatre. Physics Building, University of WA, Nedlands.

Sydney PC Users Group PO Box A2162 Sydney South NSW 2000 (02) 972 2133 Michelle Donald Meet 6pm, 1st Tuesday of the month at main auditorium, Teachers Federation, 300 Sussex Street, Sydney.

## **Stuffed Again**

The following members and friends are thanked for assisting with stuffing our journal for mailing.

**Andrew & Bruce Bartlett** 

**Bruce Black Owen Cook** Eddie de Bear John Dyer **Bob Ecclestone Rufus Garcia** Sally Hammon John Hempenstall **Joy Hewett** Sue & Jim Hume Jenny Laraman **Alan Lockett David Meggs** Allan Mikkelsen **Don Nicol Gloria Robbins Keith Sayers Rod Smith** John Starr **Bob Summersby** Michael Taylor **Gordon Urquhart** 

We are always looking for volunteers to assist us with the 'stuffing' of our journal. We start around 5.30pm (latecomers are welcome) usually on the 2nd last Monday of every month and are generally finished by 8.00pm. Refreshments are provided and any of your knotty computer problems can be debated 'at the round table' in congenial company. If you would like to help, please ring Petra Dwyer at the PCUG Centre on 253 4911 and she will fill you in on all the details.

**Anne Warrener** 

#### **Next Stuffing** 5.30pm Monday 19 May 1997 at Northpoint Plaza, Belconnen. (see map page 6)

SIXTEEN BITS April 1997 27

Now in Adobe Acrobat format

# 

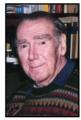

Phil Trudinger

#### **NEW AND UPDATED** WINDOWS PROGRAMS

(An asterisk denotes Windows 95 specificity or compatibility)

#### GAMES

#### **AGNSETUP**

AGNS - A Game of Naval Strategy 1.62 is a game of naval warfare for Windows where your objective is to sink the computer's units or capture his main base. Each turn consists of a plot movement phase, air combat phase, movement and combat phase, air strike return phase, and a repair/build phase. This sequence is repeated until one side claims victory. Reg Fee \$15

#### **BG17**

Backgammon, by George! 1.7 is an excellent game of backgammon for Windows. You can play against the computer (with four different skill levels) or against a human opponent. Other features include the ability to save/ recall games, many unique customising options, computer-suggested moves, and more. Reg Fee \$15

#### BNW10A

Build 'n Win 1.0a is an interesting strategic game for Windows where two players build their opponent's game boards and try to make them as difficult as possible to complete.

The files described in this article are on the March 1997 CD-ROM (PsL Vol 5, #3) which is currently on the Bulletin Board: all are ZIP files. Please quote the month or Vol/# when ordering files on disk.

The text files, CD1 to 7 inclusive, in Area 1 of the Bulletin Board are the monthly CD-ROM file lists

#### Reminder

Most CD-ROM programs are Shareware. A reasonable time (generally one month) is allowed for evaluation, but if you continue to use a program beyond this time you should comply with the author's conditions that usually require payment of a registration fee. Bear in mind that this is the only way by which an author receives any reward for his/her efforts. Unless otherwise stated registration fees are in US dollars.

Features include fun animation, sound effects, and a high-score listing. Reg Fee \$15

#### COMET13

Comet Busters 1.3 is an incredible high-speed arcade game for WIN31. You must clear the colourful asteroids and occasional alien spacecraft from the screen before you can proceed to the next deadly level. This game features beautiful 256-colour ray-traced graphics and digital sound effects. Reg Fee \$9 degree scrolling scenery, excellent animation, digitised sound effects, multiple skill levels, and a high-score hall of fame. Reg Fee \$20

#### **SANWHRTS**

SanDea's Hearts for Windows 1.00 allows you to play the classic card game Hearts in Windows. Features include support for up to 12 computer players, modem play, the ability to create a hand, an undo option, the ability to save and rotate a hand, and more. Reg Fee

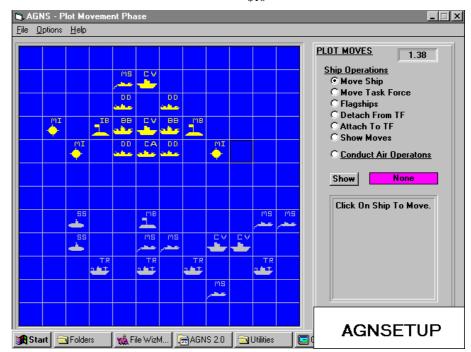

#### HMN32V11\*

Hangman (BB) 1.1.1 is a word-guessing game for Win95 that can help grade school-age children improve their vocabulary and spelling. Features include an editable word list, the ability to include definitions with each word, mouse or keyboard input, and more. Requires the 32-bit VB runtime files. Reg Fee \$5

#### PDHP97SU

Prairie Dog Hunt PRO '97is a shooting game for Windows that allows you to participate in the wholesale slaughter of harmless mammals without all the mess. Features include 360

#### TILES95B\*

Tiles and Tribulations 1.52 is a challenging game for Win95 where you try to catch falling coloured tiles and drop them into bins in a logical manner. Any three (or more) tiles of the same colour in bins going horizontally, vertically or diagonally will be removed and increase your score. Reg Fee \$22

#### **GRAPHICS**

#### CPLAY2

Child's Play IIis a 256-colour paint program for children. It occupies the full screen to help

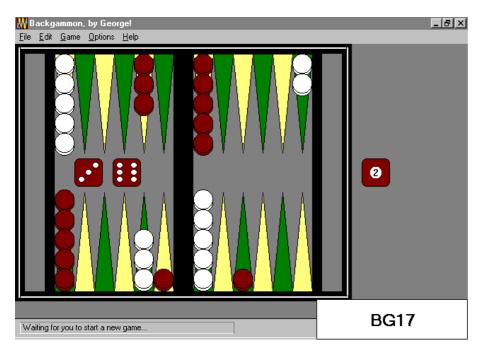

prevent the child from going to other applications. Features include unique graphic special effects, rubber stamps, various screen erasers, fun sound effects, the ability to load/ save/print images, and more. This is an excellent program, with many creative options to keep the little ones busy for hours. Reg Fee \$20-\$25

#### **GIFCON32\***

GIF Construction Set 95 1.09 is a powerful collection of tools to work with multipleblock GIF files in Win95. It will allow you to assemble GIF files containing image blocks, plain text blocks, comment blocks and control blocks, and provides facilities to manage palettes and merge multiple GIF files together. Requires a minimum of 4MB RAM, but 8MB is recommended. Reg Fee \$20

#### ICN95525\*

Icons Control 95 5.25 displays up to 100 icons at a time for quick viewing, printing, copying, renaming, moving, or deleting. A powerful icon editor is also provided. Requires Win95. Reg Fee \$25

#### SD95INST\*

SmartDraw 95 3.0 is a powerful drawing program for Win95. It allows you to easily create great looking flowcharts, diagrams, and business graphics. Features include drag and drop drawing, OLE support, full compatibility between 16 and 32-bit versions, file sharing, the ability to send drawings on mailenabled systems, and much more.SDINSTAL is the Win31 version. Reg Fee \$49

#### **FONTS**

#### FL\*

FontLister (32-bit) 1.5 displays all installed fonts in Win95. You can also print a complete font listing, or just some sample text with a selected font. Reg Fee \$0

#### **FONTSHOW\***

FontShow (32-bit) 2.2 allows you easily to view the TrueType fonts installed in Win95/ NT. Options are included to display userspecified sample text in place of the normal font name and alphanumeric character set. The size and face of the currently selected font can be quickly changed and the results displayed automatically. Reg Fee \$0

#### FONTW11

FontWindow 1.1 displays all your Windows fonts on screen, so you can quickly see which font you want to use. It can be set to stay on top so vou can view fonts while running other programs. Reg Fee \$29-\$39

#### **SERIFRAC**

SeriFractions is a TrueType font that has a full set of diagonal and vertical fractions for 1/2 through 8/9, and also 16ths and 32nds. It also has a partial set of mathematical symbols, including the true multiplication (x) symbol. Reg Fee \$10

#### **SYMSEL**

Symbol Selector 1.1 allows you to easily select and copy symbols from TrueType fonts

that are of the "symbol" variety (such as Wingdings and Symbols) to the Windows Clipboard. Reg Fee \$0

#### INTERNET

#### ADZAP10

AdZapper 1.0 is an add-on for Netscape Navigator to "zap" (eliminate) annoying advertisements. Reg Fee \$20

#### **AWN95\***

AutoWinNet95 1.0 lets you perform common Internet tasks on a scheduled basis. You can create an "agenda" with dozens of steps including up/downloading, email retrieving and sending, obtaining weather updates, and more. Requires Win95. Reg Fee \$30

Go-Get-It! 1.10 performs exhaustive, precise and ultra-fast searches of the Internet using a combination of keyword search, Usenet newsgroups search and various search engines. Features include automatic retrieval of all found web pages and information, optional storage in separate folders to be used later, and more. Reg Fee \$40

#### MASNDW32\*

MailSend (32-bit) 3.x is an add-on for Microsoft Mail and Win95 that allows you to send messages from the command line or from batch files. Reg Fee \$49

#### **ND276B**

NetDial 2.76b is an Internet dialler for Windows. It will call your host, log you in and automatically start your TCP/IP package for you. Features include support for up to 5 separate configuration connections, baud rate support to 256k, redial up to 99 times, WAV sound file support, and more. Reg Fee \$20

#### PRO12\*

Teleport Pro 1.20 is a multi-threaded fileretrieving, offline-browsing webspider for Win95. It scans the Internet for files or sites of interest, and downloads them to your hard drive for fast offline access. Features include advanced file type/size matching, keyword filters, the ability to handle proxy servers and password-protected sites, automatic retries, and more. Reg Fee \$40

#### **TRAW3215**

Trawler (32-BIT) 1.5 allows you to interactively browse and gather information from the Web. It automatically follows links and retrieves pages to your hard drive. It can even follow links from different web databases simultaneously. Reg Fee \$35

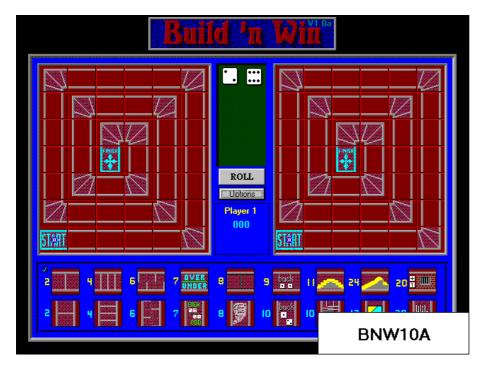

#### **M**ISCELLANEOUS

#### CALC9534\*

Calc95 3.4 is a scientific/engineering calculator for Win95 with a wide range of built-in units conversions and physical constants. Reg Fee \$25

#### GL<sub>10</sub>D

The GL Store for Windows 1.0d is a complete double-entry general ledger accounting program for Windows. It maintains 10000 GL accounts, multiple companies, budgets, 3-D colour graphs, recurring accounts, multiple departments and detailed reports Reg Fee \$79

Home Business Guide 3.0 is a Windowsbased guide to starting a business from home. It discusses selecting, planning, and starting your own business and covers resources, tools, and help available. Reg Fee \$0

#### TIMCLK13

PC-TimeClock for Windows 1.3 keeps track of time you've spent on your computer. Time is charged to one or more projects from your list by "punching in" when you begin work on each project Reg Fee \$18

#### Music

#### MT32 16\*

A Musical Tutorial for Windows (32-bit) 1.60 provides an excellent way to encourage musical study using the graphically-oriented environment of Win95. This includes a chord dictionary, musical games, the ability to play, view and print scales, chords and triads, a user log, and much more. This is suitable for both children and adults. Reg Fee \$25

#### SCALEIT4

ScAleIt 4.0 is a musical scale/cord educational package for Windows. It can display all the chords and scales with all roots and all inversions. Features include an editable database, the ability to play chords/ scales through your sound card, MIDI support, a solving function, and much more. 800x600 screen resolution is recommended. Reg Fee \$0

#### PHONE/ADDRESS "BOOKS"

#### AM PB45

Phone Book for Windows 4.5 is a name/ address database for WIN31. Fields are provided for name, addresses, two phone numbers, fax, and comments. Other features include phone dialling over a modem, searching capabilities, printing options, and more. Reg Fee \$17

#### **BAM211\***

Burrilliant Address Manager 2.11 helps organise all of your phone numbers, addresses, birthdays, account numbers and more in Win95. All personal or business information can be printed for your day planner in a clean, attractive format. Reg Fee \$15

#### CARDBASE\*

CardBase (32-bit) 2.3 is a combination address book and phone dialler for Win95/ NT. Along with the regular fields for names, addresses and phone numbers, it can also store email addresses, FAX numbers and web site URLs. Cards can be quickly sorted by name or custom card groups. Searching and sorting operations are fast and intuitive. Reg Fee \$0

#### PHNMKR18

Phone Book Maker 1.8 allows you to create phone books in pocket, 1/2 letter and letter size. Features include 30 useful fields per record, standard envelope printing, powerful index/filter/search facilities, import/export capabilities in variety of formats, virtually unlimited records, and more. Reg Fee \$50

#### SCREEN SAVERS

#### ADRF3210\*

Adrift Screensaver (32-bit) 1.00 displays beautiful floating line patterns on your Win95 desktop. Reg Fee \$14

#### **AURADEMO**

Aurora Screen Savers is a screen saver module for Windows that simulates a 3-D journey through the Aurora Borealis. Twelve different colour patterns are available. This version displays a nag box in the upper left corner of the screen. Requires 256-colour video. Reg Fee \$18

#### **BLKBRD15**

Blackbird Screen Saver 1.5 is a Windows screen saver module that displays photos of the SR-71 spy plane in action. Requires 256colour video and 4MB RAM. Reg Fee \$15

#### **BOMBER15**

Bombs Away! 1.50 is a slideshow screen saver for Windows with 256-colour digitised photos of jet bombers in action. Requires 4MB memory. Reg Fee \$15

#### **BOTANICA**

Botanica Screen Savers is a screen saver module for Windows that displays a virtual garden of growing plants and flowers in beautiful variations of colour and shape.

Twelve different savers are provided, each with their own unique patterns. Requires 256colour VGA and VBRUN300. Reg Fee \$18

JewelBox 1.0 is a screen saver for Windows that displays colourful "jewels" that appear to grow on your screen. Features include interactive options, a variety of palette choices, and more. Reg Fee \$18

#### PICSHO32\*

MvPictureShow32 is a Win95 screen saver in which the visual content is supplied by your own collection of computer images. There is no limit to the number of pictures you can use, and nine different display modes are available. The slideshow mode allows a choice of 17 transition styles. Other features include support for BMP/JPG/GIF graphic files, password protection, automatic scaling of large images to available screen size, and

sound of splashing waves fills the air. Reg Fee \$29-\$39

#### **VIDSAV**

VidSaver 1.1 is a Windows screen saver that plays video clips and animations while your computer is idle. Reg Fee \$20

#### TEXT EDITING

#### **EDT236\***

PEM EdTex for Windows 95 2.36 is a 32-bit text editor for Win95. It can edit a maximum of 2,000,000 characters and 30,000 lines. Other features include macro support, printing options, word wrap, multiple undo/redo, block editing, and more. Reg Fee \$35

#### GTE32R15\*

GWD Text Editor (32-bit) 1.5 is a powerful text editing package for Win95. Features include support for macros, unlimited file size, print preview, a built-in spell checker, an autosave option, support for DOS/UNIX/Mac text file formats, and much more. Reg Fee \$20

#### JW32T22C

J-Write for Windows (32-bit) 2.2 is a full featured editor for general text files and email. Features include the ability to edit very large files, support for any ANSI font, configurable tab settings and four line wrap modes, multilevel undo/redo, and more. Reg Fee \$30

#### QUIKDC11\*

QuikDict Spelling Dictionary 1.1 is a pop up dictionary accessible from the Win95 Tool Tray. Features include the ability to spell check all words as they are typed, alphabetic and "sounds like" word matching, over 91,000 English/American words in the dictionary, the ability to automatically paste the correct spelling back to the clipboard, and more. Reg Fee \$19

#### SCRATCH4\*

Scratch Pad (32-bit) 2.1 is a text editor for Win95. Features include the ability to automatically capture clipboard information, a print preview function, undo facilities, and more. Reg Fee \$15

#### **TXEDIT\***

TxEdit (32-bit) 2.5 is an easy-to-use text editor that makes a nice replacement for the Win95 Notepad. Features include the ability to view/edit multiple documents, search and replace options, drag-and-drop support, Mac/ Unix file support, and more. Reg Fee \$0

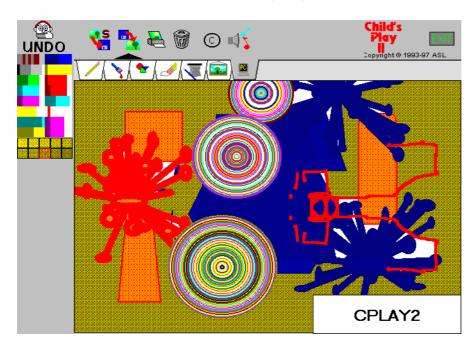

#### JOTREE15

Joshua Tree Screen Saver 1.50 displays the stark beauty of the California desert captured in stunning 24-bit colour images. Requires a 386+, 4MB RAM, and 256-colour video. Reg Fee \$15

#### **METALLIX**

Metallix is a screen saver module for Windows that displays metallic sculptures which unfold in unique and unpredictable patterns creating a mesmerising, transformative effect. There are twelve different savers to choose from, each with its own distinct settings. Requires 256-colour VGA and VBRUN300. Reg Fee \$19

#### NIAGRA15

Niagara Falls Screen Saver 1.50 is a screen saver module for Windows with photos of the falls and immediate vicinity. The photos rotate automatically when activated. Requires 256colour video and 4MB memory. Reg Fee \$15

more. This demo version will run 20 times, then disables itself. Reg Fee \$16

#### SSCR8R21

My Own Screen Saver 2.1 allows you to create your own screen saver using your favourite images and pictures. You can combine selected BMP, DIB, and WMF files with 32 different visual effects. Reg Fee \$20

#### **TWIST151\***

Twister Screen Saver 1.51 is a 32-bit screen saver for Win95 that transforms your desktop into a windy landscape, with one or more twisters moving everything, deforming your desktop, making everything a mess. You can configure the wind speed, number of twisters, the twister's speed, and more. Reg Fee \$8

#### VENIC12

Venice Screen Saver 1.2 is a Windows screen saver module that displays graphics that simulate floating through the canals of Venice on your gondola as Italian music and the

#### TXP3223\*

TextPad (32-bit) 2.3 is a text editor for Win95/NT. It can handle files with up to 32,000 lines of 4095 characters, with multiple simultan-eous edits and up to two views on each document. Other features include full undo/redo facilities, print previewing, a toolbar for frequently-used commands, a built-in file manager, support for Unix and Macintosh text file formats, drag-and-drop support, and much more. TXP1223 is the Win31 version. Reg Fee \$27-\$35

#### **U**TILITIES

#### ADDIT10

ES Adding-Machine 1.0 is a unique calculator for Windows that is designed for adding up columns of figures. Entered figures are retained on-screen and can be edited, so you won't have to start again if you are interrupted or make a mistake. Reg Fee \$40

#### CIDV09

CIDview monitors a selected telephone line and reports the Caller ID whenever there is an incoming call. The details of incoming information will be automatically displayed on your screen with the Caller ID information staying visible for 10 seconds. Reg Fee \$9

#### DLLCHK95\*

DLL Check 95is a DLL management utility for Win95. Features include the ability to create a log of all modules that load or unload in a session, the ability to search for duplicate modules, and a detailed information display for selected modules. Reg Fee \$80

#### **EASYZIP\***

Easy Zip (32-bit) 1.0 makes it incredibly easy to archive files with PKZIP in Win95. It allows you to use point-and-click operations instead of all the context-switching and messy batch files of manually using PKZIP from DOS. Reg Fee \$18.50

#### HDLED11\*

Hard Disk LED 1.1 simulates a hard disk light that flashes every time there is disk activity. An icon appears on the Win95 task bar and flashes every time the system accesses your hard drive. Reg Fee \$5

#### HYSNP278\*

HyperSnap 2.78 allows you to capture the desktop, highlighted window areas, or userdefined areas in Win95/NT. Features include hotkey support, cropping facilities, the ability to save images in BMP/GIF/JPEG format, and much more. Reg Fee \$20

#### LONGSAVE\*

LongSave 1.01 is used to save the list of long file names and short names to a comma delimited ASCI text file. The short names can then be backed up or zipped or copied with utilities that are not long-file-name-aware. After the files are transferred, it uses the ASCII file to restore the original long file

#### SENTRY95\*

Sentry 95will prevent all unauthorised users from accessing the Win95 desktop whenever your computer boots. Reg Fee \$14

#### SU96 402\*

StepUp'96 4.02 contains a set of utilities which make working with Win95/NT easier and faster. This includes a user-customisable StepUp Menu, smart Folder Navigator, sophisticated Menu Designer, and a powerful

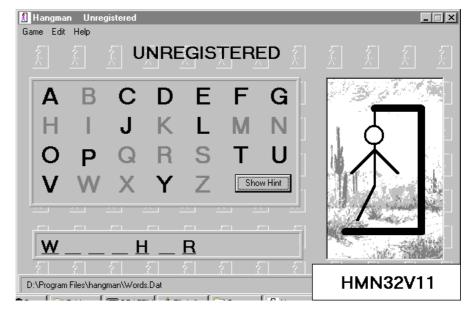

names. This must be run from a DOS session under Win95. Reg Fee \$25-\$95

#### REDH22

Red Hand 2.2 tells you exactly what someone did on your computer while you were away, exactly when they did it, and how long it took. Windows can be discretely "locked" to prevent access, and will simply close them immediately or send an error message of your choice. You can control exactly which areas of your computer that you do not want others to have access to. Reg Fee \$25

#### RMVR32\*

RemoveR 1.61 helps delete unneeded files from your hard drive after you have installed a program in Win95. It will take a snapshot of the drive before an installation, then you can compare the current status of your files with that last stored. All files that have been added/ deleted will be shown on the results screen. From this screen you can highlight certain files and/or directories and delete them, or save the list for later deletion. Reg Fee \$5-\$40

File Handler. It also provides handy taskbar icons for fast exit, CD-ROM Autorun on/off, and more. Reg Fee \$30

#### V95I208E\*

VirusScan for Win95 2.5.3 is a native Win95 application that detects and removes computer viruses. Reg Fee \$65

Yet Another Time Synchroniser (32-bit) 3.0 allows you to synchronise your system clock using various time server types commonly available on TCP/IP networks such as the Internet. Multiple servers can be specified and will be tried sequentially until a valid time is obtained and your system time set. Reg Fee

#### ZOOMER12\*

Zoomer 1.2 provides a 2x or 4x magnification of the area around the mouse cursor in Win95. This is an excellent utility for the vision impaired. Reg Fee \$0

#### **NEW AND UPDATED DOS PROGRAMS**

#### ANTIVIRUS

#### **AVSCAN**

AVScan 3.10 is a freeware scanner that can detect more than 4500 virus signatures. Reg Fee \$0

#### I M311A

Integrity Master 3.11a is an anti-virus and data integrity system. The author says it detects all known viruses. It can detect any form of file corruption, including disk errors or as yet unknown viruses. Stacker, Double-Space, SuperStore and Bernoulli system files are supported. Identifies the new MS Word Macro viruses as well as over 640 additional viruses. It has an option to quickly disinfect diskettes. Reg Fee \$50

#### **SCN 253E**

VirusScan 2.5.3 scans diskettes or entire systems and identifies any pre-existing PC virus infection. Reg Fee \$65

#### GAMES

#### **DRAK160**

Drak 1.60 is a falling blocks-style game with attractive graphics and several varieties of blocks. It includes blocks which melt, blocks that fall apart when they land, and more. The game includes 10 levels of increasing complex-ity, joystick support, and ability to save games in progress. (Reg.Fee:\$33

#### DRUG12

Drug Killers 1.2 is an action-packed shootem-up arcade game where you pilot a technologically advanced aircraft in a battle to stop a futuristic drug cartel. You must destroy a wide variety of land and air-based enemies, while gathering weapons and shields. Other features include excellent scrolling graphics, great special effects, a high score listing, the ability to save and restore games, and a cool music soundtrack. Reg Fee \$25-\$40

#### **HAMSTER**

3D Hamster's Adventure is a fun 3D adventure game where you assume the role of a hamster in a colourful maze. The object of the game is to eat all the fruit scattered around the maze, so the secret exit will appear. You will encounter monsters along the way, but you can use your strawberry grenades or a powerful hamster kick for protection. The excellent graphics, sound effects, and music make this an enjoyable game for the whole family. Reg Fee \$15

#### **M**ISCELLANEOUS

#### COELI379

Coeli Electric Planisphere 3.79 combines practical ephemeris and planetarium with a real-time star chart to provide a Super VGA model of the skies as seen from Earth. You may view the heavens from any place or time with advanced star/constellation search inside a point and click interface. A separate VESA

O ICO O OTHER O DLL/EXE

ICN95525

#### driver must be pre-installed. Reg Fee £12 <mark>ଓ</mark> computer.ico (32×32×16) 766 bytes Options Help **⊡** d: ▼ \_ apw\_data a backup oommand command onfig cursor: PRO hangset.exe fkernel.dll netmib1.dll Itsspl1.dll

#### **JOCCAL**

JOC-CALC 1.0 is an easy-to-use spreadsheet package for DOS. Features include a pulldown menu system with mouse support, a HyperText help system, support for block operations, built-in maths/trig functions, and more. Reg Fee \$25

#### MEDLIN97

Medlin Accounting 1997 is a double-entry general ledger program with accounts receivable, payroll and payables modules. All modules are very easy to use. PC-AR is the accounts receivable module. It allows a maximum of 2000 customers and 1500 charges per accounting period. PC-INV is a module which works directly with the accounts receivable module to generate invoices and post them to PC-AR. It will multiply quantity times price and insert the total and calculate sales tax. PC-PR, the payroll module, allows up to 500 employees and 1000 payroll cheques per accounting period. PC-AP, the accounts payable module, can sort invoices by due date and will print cheques. Mouse support has been added to all programs.. Reg Fee \$25-35

Video Display Editor 1.82 is a fast, powerful text editor. Commands can be entered from a menu bar or with control keys. Features include a proportional spacing mode; keyboard macro recording; MenuBar mode; the ability to edit eight files at once; a command for proportional print; Autosave to automatically save your work at specified intervals; simultaneous windows scrolling; the ability to align the platen for printing on various kinds of forms; support for the file format of MS Word; an envelope printer; a wide range of screen sizes (from 17 to 57 lines); an integrated spell checker; and much more. Support is also provided for Ultra-Vision, the HP95LX palmtop, and the Tandy keyboard. Reg Fee \$35

#### UTILITIES

#### DNOTE420

Disk Note Librarian 4.20 allows the user to add descriptions and comments of up to 300 characters to each file name on a disk, up to 1200 files. Reg Fee \$15

#### RCR01

Rosenthal Conflict Resolver 1.00 is a diagnostic tool that helps corrects IRO, DMA and I/O conflicts, the major cause of system crashes. Reg Fee \$99

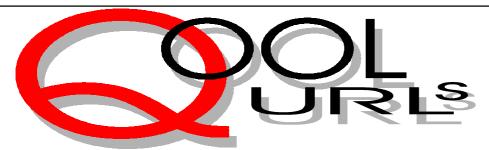

## Compiled by Jim Hume

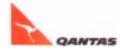

Qantas provides similar information on their products and services with a brief history of the airline and also a screensaver which can be downloaded. http://www.qantas.com. au:80/news/index.html

#### **Books**, Magazines and Newspapers

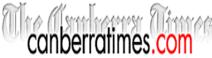

The Canberra Times is now online with sections on News, Sport, Features, Opinion, Weather, Real Estate, Motors, Classifieds,

http://www.canberratimes.com.au

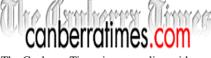

email and services.

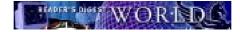

Readers Digest Interactive. They ask you to "read it, react and interact" It contains Digest classics like Laugh Lines and Word Power and advice about how to do just about anything, featuring Home Projects, Cooking Gardening fitness and health. http://www.readersdigest.com

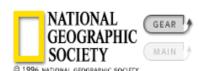

National Geographic Online. This is a great contribution with something for everyone in the family. Don't miss these HOT SPOTS! http://www.nationalgeographic.com/ hotspots/index.html

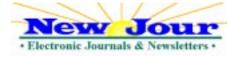

Electronic Journals and Newsletters. This site provides a complete internet list for new journals and newsletters available on the Internet. There is a search archive, complete alphabetical archive, recent issues in reverse chronological order and alphabetical list of titles. http://gort .ucsd.edu/newjour/

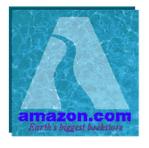

Amazon Bookstore offers not only 1.5 million books in print but extremely hard-tofind out-of-print titles and discounts on some of their book lists. They claim 2.5 million titles overall.. They include a search facility and provide a personal email notification service. They list a Book of the day, Titles in the News, Monthly book recommendations and much more. http://www.amazon.com/exec/obidos/subst/ index2.html/

#### Medical

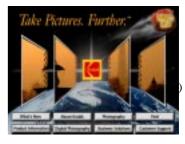

Kodak have provided an interesting site dealing with the latest digital cardiology imaging and their cardiac review station. http://www.kodak.com/hiHome/cardio// index.shtml

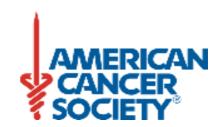

The American Cancer Society California Division on this site have an excellent article on "eating right" and research, cause, prevention, detection and treatment. http://www.ca.cancer.org/

#### The Monarchy

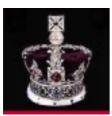

This site provides the history of the British Monarchy, The Royal collection, Today's Royal family, and includes The Queen's role in the Commonwealth. This role article should be valuable to all those interested in the Republic debate, monarchist and republican alike. It is a well presented site and a useful resource as a school kit. http://www.royal.gov.uk/

#### Museums

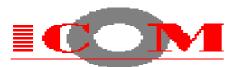

The virtual Museum of Computing includes an ecletic collection of World Wide Web hyperlinks connected with the history of computing and on-line computer based exhibits available both locally and around the world <a href="http://http://http://http://http://http://www.comlab.ox.ac.uk/">http://http://htt archive/other/museums/computing.html

#### **Airlines**

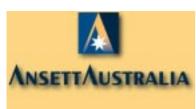

Ansett provides information on their product and services and the places they fly to. You can reserve flights and accommodation There is a travel planner and screen saver available to download.

http://www.ansett.com.au/webintro.html

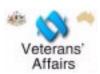

The Department of Veterans' Affairs have upgraded their Web Site and it now provides the latest information on health care for veterans. In addition it contains rates and eligibility for pensions, statements of principle budgets and legislation. It also includes information about commemorative activities, war graves, war memorials and student oriented resources. http://www.dva.gov.au/

HealthGate have redesigned their site with faster search results with content organised into areas of interest, such as medicine, patient education, drug information etc. It is an important source of biomedical information. http://www.healthgate.com

#### **Football**

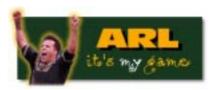

The Australian Rugby League have produced an excellent site which includes draws, news, links teams, tipping results a gallery and a soapbox. http://dev.arl.org.au/ main.asp

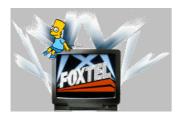

Super League not to be outdone are promoted by Foxtel in their sport section http://www.foxtel.com.au/Foxtel/home.jhtml

#### **Tyres**

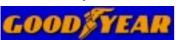

I recently drew attention to Goodyear's Web Page and commented on lack of Australian content. Now they have an excellent Australian site with an online school kit

dealing with the rubber revolution, a tyre guide and a search engine to locate your nearest dealer. It requires a frame-enabled web browser.

http://www.goodyear.com.au/

#### Internet

URL Minder keeps track of web pages and other resources on the World Wide Web and sends you email whenever your personally registered resources change. You can have the minder keep track of any Web resource accessible via http, ftp or Gopher and your email address will not be released to any third party. It is a free service supported partially by advertising. http://www.netmind.com/URL-minder/ URL-minder.html

#### **People**

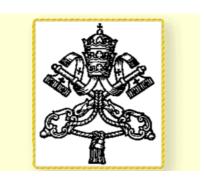

Talk to the Angels! The Vatican has named their computers for the Web after angels. The site was still under construction at the end of March. http://www.vatican.va But where else could you talk to the angels?It requires a frame-enabled web browser.

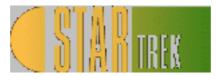

StarTrek. This is a most interesting web site for Star Trek enthusiasts and also for those interested in site construction, for it is a real bobby dazzler. <a href="http://www.holodeck3.com/">http://www.holodeck3.com/</a> holodeck3.html

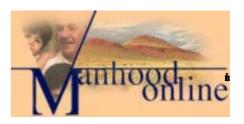

It is an interesting concept which combines an online magazine with discussion threads, resource lists and links. It is dedicated to exploring masculinity and men in society. Men from all walks of life answer the 16 big questions about what it means being a man today. http://www.manhood.com.nf

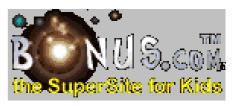

Super Site for Kids is a protected environment specially for kids It is a well organised fun site.

http://www.bonus.com/index.close.htmp

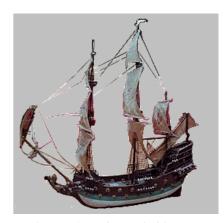

In early March a private Florida company that hunts for historic shipwrecks announced it had discovered a gem: the ship once captained by Blackbeard, a man reputed to be one of the more terrifying and disturbed pirates of all time. This site includes the history of Blackbeard.

http://eagle.online.discovery.com/cgi-bin/ forums\_view/dir/

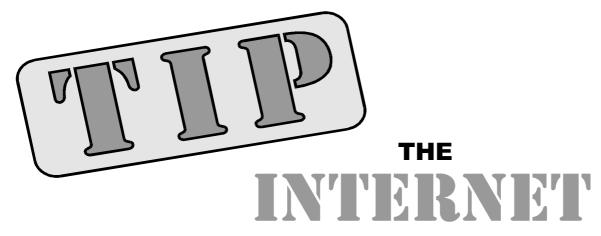

#### **PROJECT**

#### By Iain Gould

Welcome to TIP-TNG (The Next Generation).

In case you hadn't noticed yet, TIP is now connected to the rest of the world via a higher speed (double what we had) link. We are now firing the electrons up and down the pipe at 256k (that's 3 noughts thousands in other words) bits every second. What this means in real terms is that our newsgroups are updating more frequently, web pages and file transfers are much faster, and those of us that need to log in remotely can do so with much less delay. Boy, are we

If you have not bothered to try TIP for a while, do so as we have seen a marked improvement in the service provided after this upgrade and the installation of the extra 12 modems in February (much less waiting to get on).

#### **ANNOUNCEMENTS**

The last two months has seen much goings on within the Internet Project Management Committee. For the uninitiated, the IPMC is a caucus of techno-nerdygeeks tasked with the onerous duty of ensuring that members of the PCUG and AUUG have adequate and complete access to the wider resources of that part of the Information Super-highway known as, simply, The Internet. Anyway, we decided on a lot of things recently. Here they are:

1) Commercial Web Advertising. Up until now, TIP placed a restriction on commercial advertising (that which was obviously out to make money for the owner) - namely that only corporate members of either PCUG or AUUG could place advertising on their web pages. We have now opened up such commercial activities to general members of both organisations. For the same fee that we currently charge to corporate advertisers, any individual can now advertise on their web pages. Refer to http://www.tip.net.au/tip/webspace.html for detailed information and charging rates.

- 2) Account Terminology. The terms 'Advanced Access' and 'Basic Access' accounts were deemed to be confusing (we had too many requests for information on basic Advanced access, and training for advanced Basic use). The accounts are now referred to as 'Full Access' and 'Limited Access' respectively. The use of the terms Advanced Access hours and Basic Access hours will continue for the time being until we sort out exactly what we want to call them and where we need to change references to them. The most obvious place that this will change immediately is on the application form.
- 3) Multiple Users of Accounts. One of the regular 'complaints' that we have been receiving has been on our policy to restrict account use to the account holder only. How many of you out there realise that if you allowed your spouse/children/acquaintances to have access to your password, then you were breaking our rules? We don't worry too much, because we are now changing our policy to open up account usage under certain guidelines. Namely:
- a) The primary account holder (the one who originally applies for the account) will be deemed ultimately responsible for any use of the account. He/she must still sign the Acceptable Use Policy and follow those terms and conditions, and then ensure that account 'delegates' behave themselves too.

- b) The primary account holder may allow use of his/her account by other family members. The family members must be nominated and lodged with TIP on a new 'Account Delegation' form.
- c) Only one login name and email address is allocated (as currently) - if additional email addresses are required, then they must be applied for as separate accounts.
- d) Normal single user limits (access hours, disk quotas) still apply.

We believe that this will allow family groups some access to the Internet without needing to sign up every members of the household with TIP. This policy will be elaborated on the web pages in the near future for further information.

4) We are still investigating methods of providing help, guidance and assistance to users who are new to TIP and/or the Internet. We have been looking at newer 'fool-proof' first time kits, automated email help responses, regularly published FAQs (frequently asked questions), and attracting more volunteer helpers. To achieve this last goal, we are hoping that we can set up a register of volunteers, similar to the Help Directory published in Sixteen Bits, for specific areas of Internet use. If you felt reluctant in the past to have your name listed for fear of being asked questions outside your particular area of expertise / interest, then let us know what you ARE willing to help with. Are you a Netscape guru? Or a Windows 95 Dial-Up Networking hotshot? Do you think that you know a fair bit about IRC? Then let us know.

As a note to those users who do need access to help, take careful note of the times that people offer to be available. There is a reason that these times are listed: our volunteers do like to have some personal time. Nothing causes a volunteer to 'resign' quicker than having their efforts abused by people who ring at all hours and are rude and obnoxious. As a volunteer organisation, we cannot provide 24 hour-a-day instant support and we must rely on the genrosity of those that do offer to help. Please be considerate of those who are willing to stick their necks out.

As a footnote to all of the above items, please address any correspondance to ipmc@tip.net.au rather than me directly.

#### Internet Joke of the Month

Another engineer joke (apologies for the references to USA - insert your favourite local university as applicable):

Three men were vacationing in Central America. They were arrested for minor illegal activities and, because the dictator of the country hated foreigners, the punishment was death.

The three men were marched to the chopping block. The dictator of the country asked the first man if he had any last words before they chopped his head off. The man said, "The only thing I can think to say is that I'm an alumni of Notre Dame, and we have the best football players in the world." The dictator then said "Off with his head!" When they pulled the rope the blade fell, but it stopped inches above the man's neck. The dictator said, "This is an omen from God, we cannot execute you. You are free to go."

The dictator of the country asked the second man if he had any last words before they chopped his head off. The man said, "The only thing I can think to say is that I'm an alumni of Indiana University, and we have the best basketball players in the world." The dictator then said "Off with his head!" When they pulled the rope the blade fell, but it stopped inches above the man's neck. The dictator said, "This is an omen from God, we cannot execute you. You are free to go."

Finally the dictator of the country asked the third man if he had any last words before they chopped his head off. The man said, "The only thing I can think to say is that I'm an alumni of Purdue University, and we have the best Engineers in the world, and if you'll just tighten up that bolt up there this machine will work".

# Tips On Tip Help

Please do not call on the Internet Project help team for answers to general computing questions, or with questions like "how do I find such-and-such software" - the tip.help newsgroup is appropriate for these topics. Do call on us if you can't get our kits to work, or if you believe there is a problem with the system. Here's the right way to go about it:

- 1 Read the TIP Help Pages, available from the TIP World Wide Web site at http://www.tip.net.au/tip/help/
- 2 Browse the newsgroup tip.help to see if someone else has solved your problem already. Browse tip.announce and tip.general for any relevant announcements.
- 3 If the problem is not urgent, post a request for assistance in tip.help
- 4 If the problem is urgent, send mail to "help" requesting advice

Please! - describe your problem clearly, concisely and completely;

tell us WHEN it happened

tell us WHAT OPERATING SYSTEM you are using

tell us WHAT SOFTWARE you are using (esp. version)

tell us WHAT HARDWARE you are using (esp. modem)

tell us any relevant SETUP DETAILS (eg., connection speed)

tell us what **TIP login name** (e.g. mmouse) you are using

> 5 As a last resort (ie., when email is not possible) contact lain Gould on 255 2405 between 7pm and 8pm

#### The TIP Help Team

The methods of supplying TIP help and support, and the levels of help provided are under almost constant review and discussion. Your feedback on the existing systems and constructive suggestions for improvement, particularly within the existing resource constraints, are welcome.

This can be done in the tip.\* newsgroups if you would like general discussion of your ideas, by email to the TIP Help Team at help@tip.net.au, or by sending email to amikkels@pcug.org.au who will forward it to the appropriate people.

#### **Nhan Tran's Now Official TIP Web Help Pages**

#### http://www.tip.net.au/tip/help

- · What's new History of changes to TIP help page
- · TIP Contact Details Phone numbers, domain, proxies, email addresses
- · Useful TIP information Time allocation, usage statistics
- TIP documents Agreement, Charging Scheme, Acceptable Use Policy, Access Application
- InternetFAQ Answers to the Frequently Asked Questions about the Internet: what is the Internet, what you can do, netiquette
- · TIP help FAQ
- Answers to the Frequently Asked Questions about various problems other people may have had with The Internet Project; your problem may not be a new one
- 'How-to' documents How to set up and use various programs needed to make the most of your Internet account.
- Translating acronyms, computer jargon, 'netese and emoticons like ;-) in plain English.

#### **TIP Technical Information**

Domain (PCUG) pcug.org.au Domain (AUUG) auug.org.au DNS server 203.10.76.34 mailhost.Domain Mail server News Server newshost.Domain ftp server ftp.**Domain** WWW server www.Domain Proxies proxy.tip.net.au port 8080

*Iain Gould is one of the many volunteers* that keep TIP ticking. He can be contacted by email - iain@pcug.org.au

# The INTERNET Project

| New Applications                                                                                                    |
|----------------------------------------------------------------------------------------------------|
| □ NEW Application for ADVANCED ACCESS □ NEW Application for BASIC ACCESS                                                              |
| Login name request, in order of preference (optional)                                                                                 |
| 1<br>2                                                                                                    |
| 3                                                                                                    |
| Your login name must be 2 to 8 characters long. It may contain only letters and numbers, and MUST be clearly based on your real name. |
| Existing Users                                                                                                    |
| Change from BASIC to ADVANCED ACCESS                                                                                                  |
| Renewal for ADVANCED ACCESS - 12 months  Current Login Name                                                                           |
|                                                                                                    |
| Applicant Details (Required)                                                                                                    |
| First Name                                                                                                    |
| Last Name                                                                                                    |
| Principal Organisation                                                                                                    |
| AUUG  PCUG                                                                                                    |
| Membership Number                                                                                                    |
| Payment (Advanced Access Only)                                                                                                    |
| Please make cheques payable to:                                                                                                    |
| PC Users Group (ACT) Inc<br>Payment \$120                                                                                             |
| 🗅 Cash 🗅 Cheque 🗅 Visa 🗅 Bankcard 🗅 Mastercard                                                                                        |
| Card Number                                                                                                    |
| Expiry Date/                                                                                                    |
| Name on Card                                                                                                    |
| Signature                                                                                                    |
|                                                                                                    |

#### **Important Notes - Please Read**

- 1. Access to The Internet Project is governed by the Internet Project Acceptable Use Policy, copies of which can be obtained at the PCUG Centre, or downloaded from the PCUG BBS or from The Internet Project.
- There is a limit of one Internet account per non-corporate membership. Corporate members may sponsor up to three individuals, who are then personally responsible for the operation of their accounts. Please complete one application for each person.
- 3. Part of your email address will be determined by the principal organisation. If your membership of that organisation expires, so too does your membership of The Internet Project. In this event, no refunds for unused allocation will be made.
- The Internet Project reserves the right to alter prices and services offered at any time. Fees paid for Internet access are non-refundable and non-transferable.
- 5. Note: Hours debited do not necessarily equate to real hours on-line; time allocation will be debited in a non-linear fashion depending on the amount of time spent on-line in any given day. The debit rate is set from time to time by the Internet Project Management Committee.
- 6. Basic Access
  - a) Basic Access provides non PPP email and news only.
  - b) Basic Access is free on application.
  - c) In any calender year, calculated from the date of application, Basic Access provides up to 100 'hours' usage.
- 7. Advanced Access
  - a) Advanced Access includes full access to the Internet using SLIP/PPP.
  - b) Advanced Access is not free. Current rates are \$120 for one calendar year of access with up to 300 'hours' usage.
  - c) When your Advanced Access subscription expires OR you use 300 hours of access (whichever is earlier), you will be required to purchase another subscription for one calendar year from that date.
  - d) Advanced Access users also receive a Basic Access allocation - see above.
- 8. All users joining The Internet Project receive a one-off, free five hour allocation of Advanced Access.

#### **Collecting Your Login Details**

- 9. A waiting period of two months applies to new members of the PC Users Group (ACT) Inc.
- 10. For existing members, please allow up to two weeks for your application to be processed.
- 11. Login details can be collected in person by the applicant from the PC Users Group Centre. We recommend that you phone the Centre first to check that the details are waiting for you.
- 12. You (and your parent/guardian if you are under 18 years of age) will be required to sign an Acceptable Use Policy Declaration when you pick up your login details. Photographic proof of identity may be required at that time.

# **Member Services**

These special offers and services are only available to PCUG members. Please bring your membership card with you when collecting orders.

#### **Disks & Tapes**

We offer high quality disks and tape cartridges in various formats at very reasonable prices. Disks & tapes are available from the PCUG Centre Monday, Wednesday & Friday 10am to 2pm or between 9am and 5pm on weekends.

#### **BBS Access**

New members wishing to access the PC Users Group (ACT) InterActive Bulletin Board Service (BBS) should dial (06) 253 4933 and create an account on the system. Once the main menu is presented, select the 'Goodbye' option followed by the 'Yes' option to leave a message to the Sysop.

In this message state your membership number (from your card or magazine address label) and request an access upgrade. This will usually occur within a few days.

#### **Shareware**

Members have access to a huge selection of "shareware" software. The PCUG subscribes to a CD-ROM which provides over 250 Mb of new and updated software titles on each monthly CD.

One complete section of the permanent library is also contained on each CD-ROM. In addition, there are many programs on the PCUG BBS which members have uploaded or which come from other sources.

This software is provided as "shareware". If you continue to use it, you must register the software with the author. The Group does not "sell" the software - it charges a fee to cover the cost of obtaining the software, maintaining the library and copying the software to the

Computers are available at the Centre which are connected to the BBS enabling members to download software.

#### **Hardware & Video Library**

The hardware and video library is located at the PC Users Group Centre. Items may be collected and returned on Saturdays and Sundays between 9am and 5pm (loans are for one week). Please bring your membership card with you.

The library provides access to equipment which members would not normally have readily available. Most items have instructions manuals and software where appropriate. Modems do not include software; check the Shareware Library for suitable packages. Items may be borrowed for one week. There is no charge, but you must collect and return the items yourself.

Equipment available includes

- modems
- soundblaster card

Videos include

- Developing Applications with Microsoft Office
- Using Windows 95

# NOTICE OF SPECIAL MEETING

#### Monday 28 April 1997

(to be held at 7.30pm prior to the normal April main meeting)

The Special Meeting is to consider and vote upon the following changes to the rules of the PC Users Group.

Rule 17(1)(b) - [Nomination of candidates for election as office-bearers of the Association or as ordinary Committee members] shall be delivered to the Secretary of the Association no later than the last Friday in the July before the date fixed for the annual general meeting at which the election is to take place.

Rule 17(2) - If insufficient nominations are received to fill all vacancies on the Committee, the candidates nominated shall be deemed to be elected.

Rule 17(3) - A vacant position remaining on the Committee shall be deemed to be a vacancy for the purpose of Rule 16(4).

#### Explanatory notes:

These changes will permit publication in Sixteen Bits of all valid nominations received to enable the membership to give serious regard to the nominations received. They will also permit all members nominating for the committee to have an opportunity to consider and reflect upon their intended commitment to the committee and to the Group.

**Hugh Bambrick** 

Secretary PC Users Group (ACT) Inc

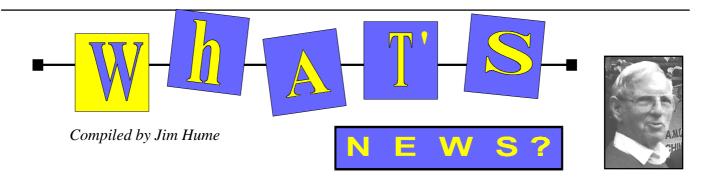

#### Japanese-English Translators

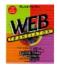

Globalink produces some of the best language translation software. The Language Assistant Series quickly produce understandable translations from English into the foreign language or vice

The Australian Distributors, Software Etc Australia have now released Japanese translation and OCR Software Tsunami MT, Typhoon MT, and KanjiScan OCR software for English Windows 95 and NT PCs. It is claimed these products will make communication between Japanese and English speaking businesses much easier, quicker and more effective.

Tsunami MT translates English-to-Japanese and has features such as full OLE 2.0 compatibility (drags text to and from Tsunami MT, embedding the Japanese results into applications such as MS Word), an innovative Kani search system and translation speed at over 3000 words per minute.

Typhoon MT translates Japanese-to-English and is the result of a two-year project to convert the best-selling Japanese to English translation software in Japan to an MS Windows 32-bit format.

Typhoon MT has every element computer users need to put Japanese computing on their personal computer - Japanese fonts, Kana and kanji text editing, a complete Front End Processor and Japanese -to-English machine translation..

KanjiScan is the first Japanese OCR software to run on non-Japanese versions of Windows and includes everything needed to scan printed Japanese text and documents, allowing users to input

Japanese on their English Windows system. All interfaces, instructions and documentation are in English. With NeocorTech's Kanji Search system, no Japanese language skills are required to make sure all the Japanese text is properly recognised.

Tsunami MT \$995, Typhoon MT \$1,195 (Bundle \$1,795) and KanjiScan \$795

Software Etc Australia are offering evaluation versions of this software, for loan to reviewers with a knowledge of Japanese and the capability to conduct and prepare software reviews. Enquiries should be directed to Peter Klanberck at softetc@ozemail.com.au http://www.worldcorp.com.au Phone (02) 9988-3455.

#### Gene Chip Breakthrough

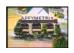

Affymetrix is developing & commercialising GeneChip(tm) systems to acquire, analyse, manage and use genetic information based on its propriety DNA array technology.

These systems are being developed for broad fields including biomedical research, clinical diagnosis and the emerging field of genomics. Affymetrix has corporate alliances with Hewlett-Packard Company and Genetics Institute and intends to pursue the clinical diagnostic and additional genomics applications with diagnostics and pharmaceutical companies.

Their first product, currently in external tests sites, will be the GeneChipHIV system which rapidly detects mutations in the protease and reverse transcriptase genes of HIV, the virus which causes AIDS. Detection of such mutations are critical in understanding how HIV reacts to therapeutic agents as well as for

understanding the results of clinical trials of new drugs. The company also has active development programs for the speciation of other infectious organisms as well as for human genes that are important in cancer and drug metabolism.

Fortune Magazine in an article headed Gene Chip Breakthrough by David Stipp, explores the implications of this breakthrough and believes that while microprocessors have reshaped our economy, spawned vast fortunes, and changed the way we live, Gene chips could be bigger.

#### **TransAct Broadband Communications Network**

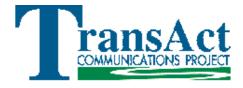

The ACTEW Corporation has recently conducted a feasibility study into building a broadband communication network in the ACT. It is claimed it would enhance ACTEW's core business and provide the ACT region with an economically viable communications network.

The network would be funded through outside financing. As there would be no cross-subsidies between various telecommunication business and the electricity and water businesses, there would be no impact on electricity and water bills now or in the future. Known as TransAct Communications the feasibility study was to be completed by March 1997. ACTEW Corporation Board will make a decision on the business case during April.. A key component of the study was to be community consultation and market research. If the results were favourable construction should commence in July 1997.

I was consulted in their telemarketing research and talks have been held with the PC Users Group, Aurisa, Institute of Engineers Australia and the Business Council of Australia. The network could carry voice(telephone) video(TV) and data (intenet) over a high range of frequencies and the cost of services would be dependent on the service providers ie. Telephone companies, Pay TV companies and internet service providers. ACTEW expected that prices would be similar to current prices for these services and suggest that a single broad-band network would offer competition between service providers.

## *The network could carry voice(telephone) video(TV) and* data (intenet)

Two companies have been shortlisted and their solutions are being costed to get an accurate picture of the total cost of building the network. The two companies are: Philips which has offered a Hybrid Coax (HFC) system and Broadband Technologies which offered a switched broadband (SDB) solution.

The HFC solution as offered by Philips would differ from similar cable systems being strung in other parts of Australia in that it would take optic fibre down to serve 60-90 homes per node rather than 500-1500 homes. The SDB solution would be unique in Australia (In use in parts of USA, Korea and France) it takes optic fibre to serve 32-40 homes per node. Both solutions have the ability to run advanced interactive services. By the time of publication a further update may be available at

www.actew.com.au/transactinter.htm

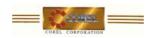

#### Treasure Island

From the Corel Thumbnail Theatre series now being shipped. Treasure Island is a fun, easy way to learn the complexities of this popular novel by Robert Louis Stevenson. It is an animated adaption targeted primarily at students aged 12 and upwards. Users can choose from three different ways of studying Treasure Island. For those unacquainted with the story, the Watch Me section presents a witty and entertaining nine-minute animation which summarises the novel's story. The Guide Me section is designed for users who wish to study the text in depth and learn more about the era in which the novel is set. They will see the animation once again, but this time they will have the chance to stop the animated summary in order to explore various topics related to the story. These topics are accessible by clicking on the icons which appear throughout the animation. Users who want to read about different topics can go directly to the Self Guide section. This section contains the entire text of Treasure Island.

It also contains a feature called Timeline, which is a chronology of historical events from the time of Treasure Island to the present day.

Minimum system requirements are 486 DX66 8MB of RAM a 640x480,256colour graphics display, 8-bit audio capabilities and a double speed CD-ROM drive. Runs on both Windows 3.1x and Windows95.RRP \$Aus 64.00

#### Corel WebMaster Suite

On March 25 Corel announced the release Corel WebMaster Suite, the latest addition to their line of Internet products. It combines state-of-the-art Web site authoring with expert site management functionality, advanced database

publishing, sophisticated graphic design programs as well as animation authoring, 3D VRML world creation and over 8,000 Internet-ready images. Included in the package is Netscape Navigator 3.01, O'Reilly's Website v.1.1 and 30 days of free Web site hosting. It is claimed that this suite provides a complete solution to help users advance beyond the traditional Web page, to create and manage complete web sites that are more interesting and informative as well as easy to understand.

Corel WebMaster is available for a suggested retail price of \$Aus 399. The suite will require 16MB RAM, an IBM compatible PC 486 DX Windows NT or Windows 95 a CD\_ROM and a VGA display.

#### **SNIPPETS**

IN AUSTRIA INTERNET SERVICE Providers banded together on March 25 to stage the country's first electronic walkout in protest at their government's attempt to censor the Internet. Hardly surprising when UK's What's New on the Internet reports that sex and its related topics are the most popular sections on the Internet by a long chalk

**DUTCH HACKERS OFFERED US** Military Secrets to Iraq. A recent BBC TV programme claimed that hundreds of military secrets were stolen from US Defence computers (including troop movements and missile capabilities) offered for sale by Dutch hackers to Saddam Hussein, but their offer was not taken up because the Iraqi leader believed that it was either a hoax or CIA misinformation.

ADVERTISING ON THE NET. According to a survey by the Internet Advertising Bureau total advertising spending on the World Wide Web and Internet related content hit \$US267

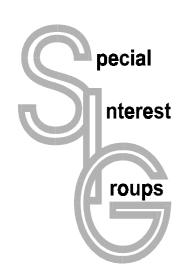

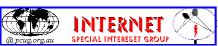

#### The Internet SIG

This a get together of those members of the PCUG who love to explore the Internet for interesting sites, new Internet tools and novel applications. It holds an informal meeting once a month on the first Thursday (January excepted), at 7.30pm. The meeting has no set agenda but free flowing chat on various Internet related topics and events. On occasion, we had presentations of interesting software. Among topics that are discussed from time to time are the upgrade of TIP, cable and wireless access to the Internet and the regulation of the Internet. The web page for the SIG is at: http:// www.pcug.org.au/~ejoseph/intsig.htm

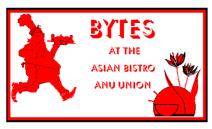

#### **Bytes**

The Bytes SIG is designed for those who like to talk about computing over a meal. It meets from 6 pm at the Asian Bistro, Australian National University Union, on the PCUG meeting nights. There are no Bytes SIG meetings in November, December, or January. Contact person: Andrew Freeman Phone: 258 7411 Email: afreeman@pcug.org.au or WWW at http:// www.pcug.org.au/~afreeman/cvsig.html

#### **AutoCAD**

Geoffrey May 295 5942 Monday-Fri 4-5pm. Please call for details.

#### C/C++

Peter Corcoran . peterc@pcug.org.au 2nd Tuesday 7.30pm PCUG Centre

#### **GUI Developers**

Peter Harris 287 1484 pharris@pcug.org.au Please call for details

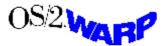

#### The OS/2 SIG

An enthusiastic forum for those operating or interested in OS/2 Warp. Meetings include wide ranging discussion and interesting hands on demonstrations. Meetings are held on the third Thursday at 7.30pm for 7.30pm at the IBM Building 8 Brisbane Ave, Barton. Contact David Thrum Phone 201-8806 (bh)

#### The Delphi SIG

A lively forum for software developers who are working with or interested in Delphi.

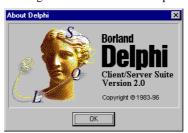

Our meetings include wide ranging discussion and interesting hands-on demonstrations. Come and see why Delphi is RAD! Some of our recent meetings have discussed Delphi components, best shareware tools, database applications, and HTML tools. Meeting 3rd Tuesday of each month 7.30pm at PCUG Centre. Convenor Al Kabaila email akabaila@pcug.org.au.You are welcome to also subscribe to the PCUG Delphi mailing list by sending message "subscribe act-delphi-l@pcug.org.au [your email address]" to Majordomo@auug.org.au

#### **Linux User Group**

Stephen Rothwell 291 6550 (ah) Stephen Rothwell @ canb.auug.org.au 4th Thursday 7.30pm Room N101 Computer Science Dept

#### **Networks**

Garry Thomson 241 2399 gthomson@pcug.org.au Thursday after main meeting Please call for venue.

#### **Computer and Vegetarianism**

This SIG is designed for those who have an interest in both computers and vegetarianism. It generally meets with the Bytes SIG. No meetings are held in November, December, or January. Contact person: Andrew Freeman Phone: 258 7411 Email freeman@pcug.

org.au or WWW at http://www.pcug.org.au/ ~afreeman/cvsig.html

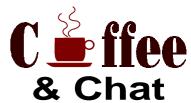

The Coffee and Chat Group meet at the PCUG Centre in Belconnen on alternate Tuesdays from 10.30am to 11.30am with another 30 minutes to 12.00 for those who want to stay. The dates of these meetings are shown in the Calendar of Events. On the alternate Tuesday a virtual Coffee and Chat Meeting is held on the Internet at 10.30am using Internet Relay Chat (IRC) address irchost.pcug.org.au Port 6667. Full details about the online meetings can be obtained from http://www.pcug.org.au/~ejoseph/

#### Internet Daytime Demo and Discussion SIG

Meets every second Monday at the PCUG Centre from 10:00AM to noon. We meet to discuss internet issues, software, sites (and anything else of relevance), and demonstrate, on Centre equipment, selected software and techniques. The meeting starts with informal discussion and coffee, followed by a more indepth look at a particular topic of interest. There is also time for discussion (and hopefully solving) of members problems with the internet. A home page for the SIG is at http://www.pcug.org.au/~amikkels/intddd.html Enquiries or suggestions for topics are welcome at amikkels@pcug.org.au.

Convenors are requested to email any changes in contacts or venue and additional information about the activities of their group by the first Friday in the month of publication to pcug.editor@pcug.org.au.

# Training News

by Paul Balnaves

The training program for 1997 is settled, subject to ongoing adjustments in the light of developments.

Note the heavy emphasis on Internet courses. This reflects the clear demand of members at the moment. A number of days are designated 'TBA'. These days allow for the introduction of Internet related courses as discussed last month, including home pages, MS Internet Explorer, Web tips and tricks and so on. They also allow for possible courses on the Web oriented MS Office 97.

Course content for Internet courses is still under development, and subject to meetings of trainers.

In addition to the weekend courses, a range of short evening courses, mainly Internet related as above, will be introduced. These are still in the planning stages.

Our training courses are very popular. Unfortunately, some people book and then don't turn up for their course. Someone on the waiting list for the course could have filled the spot left vacant. To overcome this problem, if you book for a course but don't pay for it by the Monday before it is run, the spot will be offered to someone else.

#### **Contacts**

Course bookings: Petra Dwyer, at the PCUG Centre on 253 4911.

Training coordinator and course information (not bookings): Paul Balnaves, 241-4671 (h) 7.00pm to 9.00pm, 282-3488 (w)

Microsoft Product courses (not bookings): Michael Lane 242-9278 (h) 7.00pm to 9.00pm

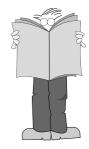

All courses are held at the PCUG Centre, Northpoint Plaza, Belconnen - maximum 8 people.

Courses cost \$35 unless otherwise indicated. Full day courses run from 9.30am to approximately 3.00pm. AM Courses commence at 9.30am. PM courses commence at 1.30pm.

| May  | Sat                       | 3  | Editorial day Continues                       |                         |  |
|------|---------------------------|----|-----------------------------------------------|-------------------------|--|
|      | Sun                       | 4  | Programming - C and C++                       | Continues               |  |
|      | Sat                       | 10 | Programming - Visual Basic                    | Continues               |  |
|      | Sun                       | 11 | Intro - Intro to computers                    | Continues               |  |
|      | Sat                       | 17 | Intro - Intro to Windows 95                   | Continues               |  |
|      | Sun                       | 18 | Internet - Advanced Access Intro              | Continues               |  |
|      | Sat                       | 24 | Intro - PC Maintenance and<br>Troubleshooting | Continues               |  |
|      | Sun                       | 25 | Internet - Advanced Access Intro              | Continues               |  |
|      | Sat                       | 31 | Internet - HTML Intro                         | Continues               |  |
| June | Sun                       | 1  | Intro - Using the BBS effectively             | Internet - Basic Access |  |
|      | Sat                       | 7  | Centre closed                                 | Centre closed           |  |
|      | Sun                       | 8  | Centre closed                                 | Centre closed           |  |
|      | Sat                       | 14 | Editorial day                                 | Continues               |  |
|      | Sun                       | 15 | Internet - Advanced Access Intro              | Continues               |  |
|      | Sat                       | 21 | Internet - HTML extended                      | Continues               |  |
|      | Sun                       | 22 | Internet - TBA                                | Internet - TBA          |  |
|      | Sat                       | 28 | Internet - Advanced Access Intro              | Continues               |  |
|      | Sun                       | 29 | Intro - Using the BBS effectively             | Internet - Basic Access |  |
| July | ly Sat 5 Editorial day Co |    | Continues                                     |                         |  |
|      | Sun                       | 6  | Internet - TBA                                | Internet - TBA          |  |
|      | Sat                       | 12 | Internet - TBA                                | Internet - TBA          |  |
|      | Sun                       | 13 | Internet - Advanced Access Intro              | Continues               |  |
|      | Sat                       | 19 | Internet - TBA                                | Internet - TBA          |  |
|      | Sun                       | 20 | 20 Internet - TBA Internet - TB               |                         |  |
|      | Sat                       | 26 | Internet - Advanced Access Intro              | Continues               |  |
|      | Sun                       | 27 | Intro - Using the BBS effectively             | Internet - Basic Access |  |

# Vendor Discount Scheme

The following local vendors offer discounts to PCUG members

- Present your PCUG membership card when making a purchase
- Benefits may not apply to some sale items
- The PCUG does not necessarily recommend or endorse the products being offered

If you offer a discount to PCUG members and are not in this list, please contact our advertising manager listed on page 2

# **Amalgamated Business Machines**

65 Kembla Street **FYSHWICK** 280 4887

5% discount on repairs through this company

# **Bettowynd & Taltech Solutions**

Unit 5, Centrecourt 1 Pirie St. FYSHWICK 239 1043

Prompt, guaranteed, fixed price repairs to monitors and terminals 5% discount to members

# **Lesley Piko**

**Certified Practising Accountant Registered Tax Agent** 

> Suite 1, 17 Trenerry St Weston, ACT 288 8888

personal and business taxation services general accounting services

15% discount off our quoted fee

# **ANU Union Asian Bistro**

Upstairs, Union Building Union Court ANU (next to main meeting venue)

Union member discount on PCUG main meeting nights (ONLY)

### **Nhan Tran**

**Internet Software Installation** & Configuration in your home

PH 254 5293

Fixed price, 20% discount for PCUG members

# Suite 4, 32 - 36 Colbee Court **PHILLIP**

285 4888

**Australian** 

**Management Control** 

5% discount on 'Recordkeeping' & 'Payroll' courses

# **Capital Simulations**

PO Box 329 Belconnen ACT 2616 Fax/message 258 0110

Free postage and handling (normally \$4) & 2 free modem opponents 'wanted' notices (normally \$10)

# **ACT VALLEY** COMPUTER REPAIRS

- REPAIRS
- UPGRADES
- NEW SYSTEMS
- SOFTWARE INSTALLATION
- LOW RATES OPEN 7 DAYS

294 2592 or 019 323435

10% DISCOUNT ON REPAIRS AND UPGRADES TO MEMBERS

# **Clarion Database Systems**

- Computing consulting
- Business applications development
- Software sale

041 108 7754

10% discount off RRP on Microsoft & other vendors' products and consulting services

## **Collins Booksellers**

**BELCONNEN MALL** Phone 251 4813 Fax 251 3926

We carry a wide selection of computer titles for the novice and also advanced computer user

10% Discount off computer book purchases only

### L&S Associates

69 Paterson Street **AINSLIE** 257 7555

Special price on any Microsoft product Dealer price plus 5%

# Peng LEE BA, BEC, FCA

**Chartered Accountant** Registered Tax Agent

A fee schedule will be forwarded upon request

6 McGuiness Place McKELLAR ACT 2617 Phone 258 0156 Fax 258 0157

10% fee discount to PCUG members

# The Software Shop

42 Townsend Street **PHILLIP** 285 4622

5% discount off our already low prices

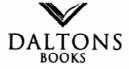

## COMPUTER & BUSINESS BOOKS

54 Marcus Clarke St Canberra City PH: 249 1844 ● Fax: 247 5753

10% Discount off RRP of Computer Books Celebrating over 28 Years in Bookselling

## Aspect Computing **Education Services**

86 Northbourne Avenue Braddon, ACT 2601 247 7608

10% Discount to **PCUG** members

## **Rob's Computer Help Desk**

292 3211 (24 hours / 7 days)

For telephone and on-site help for ALL your computer and support needs

5% discount on consulting services to PCUG members

248 6656 (any time)

hi-micro Computers

5% Discount On

Accessories

**Upgrade Installation** 

Ph: 280 7520 Fax: 280 7540

6/18 Whyalla St Fyshwick

- World Wide Web Publishing
- Windows Online Help & Manuals

5% discount on Web publishing

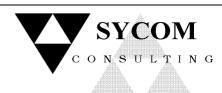

# 15% off normal fees

Upgrade

- Maintain

your PC on location 24 hours a day

Ph: 015 909 352 015 786 610

# The Cartridge Factory

Canberra Business Centre 49 Wentworth Ave **KINGSTON** 295 5935

10% discount on remanufactured laser toner cartridges 10% discount on inkiet refill kits No discount available on new ink or toner cartridges

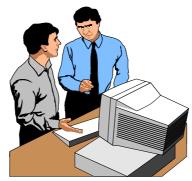

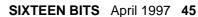

# Members' Ads

#### **FOR SALE**

Notebook TP 486 DX2/66 9.5in. Dual scan colour, 8mg, 433 HDD, External 2X CD ROM, Fax modem card, Win '95, Office '95 pro, Microsoft Plus, NAV, Norton Utilities, Winfax Pro, Microsoft Publisher and much more \$1,500 email gjones@pcug.org.au or phone Gary Jones 2391771 (Bus hours)

Canon Bubble-jet Printer BJ/10-SX B/W VGC [booklet/disk] \$145

Maestro External Fax Modem SE-144 FM

[Booklet/Diks] VGC \$100

Corel Draw V.3 CD-ROM

[Book/ect] VGC \$100 NEG

ScanFax 24 Bit Color Page Scanner/PC

[Fax/Scan/Copy] VGC \$ 360

**WebAuthor V.2** for Windows \$ 65

**LOGOS BIBLE Software** V.2

for Windows CD-ROM \$150

Call 239 5451 or e-mail:

mszabo@pcug.org.au

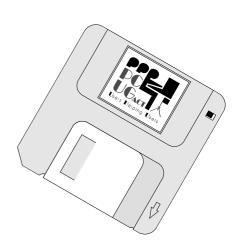

## PC Users Group Membership Application / Renewal

| Annual Fees Applicable (☑ one)                                                         |                                               | I would like to ( ☑ one or more)                                                                                                    |  |  |  |
|----------------------------------------------------------------------------------------|-----------------------------------------------|----------------------------------------------------------------------------------------------------|--|--|--|
| ☐ General <sup>1</sup>                                                                 | \$ 50                                         | ☐ Become a new member for year(s)                                                                                                    |  |  |  |
| ☐ Concessional <sup>2</sup>                                                            | \$ 25                                         | Renew for year(s)                                                                                                    |  |  |  |
| ☐ Corporate <sup>3</sup>                                                               | \$130                                         | ☐ Change my address details                                                                                                    |  |  |  |
| ☐ Additional Corporate <sup>4</sup>                                                    | \$ 50                                         | ☐ Change Corporate nominees                                                                                                    |  |  |  |
| ☐ International (Air Mail)                                                             | \$130                                         | ☐ Take my address off advertising list                                                                                                    |  |  |  |
| Notes                                                                                  |                                               | ☐ Access the Bulletin Board (BBS)                                                                                                    |  |  |  |
|                                                                                        | nbers of a household except for BBS and       | Reasons for Joining 🗹 (one or more)                                                                                                    |  |  |  |
| Internet access. Two month waiting 2 Concessions apply to full time stude              | - 11                                          | ☐ Sixteen Bits Magazine ☐ Training Courses                                                                                                    |  |  |  |
| 3 Corporate Membership covers up to three nominees.                                    |                                               | ☐ The Internet Project ☐ Advice and help                                                                                                    |  |  |  |
| 4 Additional Corporate nominees may                                                    | be added at \$50 each.                        | Other                                                                                                    |  |  |  |
| I am paying by (☑ one)                                                                 |                                               |                                                                                                    |  |  |  |
| $\square$ Cash (if paying by person) $\square$                                         | Cheque to PC Users Group (ACT) Inc            | TOTAL PAYMENT DUE \$                                                                                                    |  |  |  |
| ☐ Credit card                                                                          |                                               |                                                                                                    |  |  |  |
| - Crean cara                                                                           |                                               | Please Post your application with payment to:                                                                                                    |  |  |  |
|                                                                                        |                                               | Please Post your application with payment to: PC Users Group (ACT) Inc                                                                                                  |  |  |  |
| Title Given Name                                                                       | Surname                                       |                                                                                                    |  |  |  |
| Title Given Name                                                                       |                                               | PC Users Group (ACT) Inc                                                                                                    |  |  |  |
| Title Given Name                                                                       | Surname CUG Membership Number (if applicable) | PC Users Group (ACT) Inc<br>PO Box 42 Belconnen ACT 2616                                                                                                    |  |  |  |
| Title Given Name                                                                       |                                               | PC Users Group (ACT) Inc PO Box 42 Belconnen ACT 2616 Additional Corporate Membership Nominees                                                                          |  |  |  |
| Title Given Name  Organisation (if applicable) PC                                      |                                               | PC Users Group (ACT) Inc PO Box 42 Belconnen ACT 2616 Additional Corporate Membership Nominees  Title Given Name Surname                                                |  |  |  |
| Title Given Name  Organisation (if applicable) PO  Postal Address  Phone (h) Phone (w) | CUG Membership Number (if applicable)         | PC Users Group (ACT) Inc PO Box 42 Belconnen ACT 2616  Additional Corporate Membership Nominees  Title Given Name Surname  Position (if applicable) Phone (h) Phone (w) |  |  |  |

# **The Help Directory**

The people in this directory are *volunteers* so please observe the times given. The Help Directory is designed to help individual users and should not be used as a substitute for corporate support calls to vendors! This service is provided for *members only*. Please quote your membership number to the helper. For those helpers with an asterisk \*, messages may be left on the BBS in either the General message area or as a Netmail message on 3:620/243. Send updates to *pcug.editor@pcug.org.au* or via post to the PCUG Centre.

| Subject                                  | Name / Email                          | Phone        | Days                   | Times                           |
|------------------------------------------|---------------------------------------|--------------|------------------------|---------------------------------|
| Access for Windows                       | Graheme Fry                           | 288 3138     | All days               | 7.30pm - 8.30pm                 |
| Accounting -TAS+ Exogen Attache NewViews | P Goerman                             | 231 2304     | All days               | 9.00am - 9.00pm                 |
| Advanced Revelation                      | John Curby                            | 286 5777     | Mon - Fri              | 9.00am - 9.00pm                 |
| Assembly Language                        | Thomas McCoy                          | 294 2226     | Mon - Fri              | 8.00pm - 10.00pm                |
| AutoCad                                  | Geoffrey May *                        | 295 5942     | Mon - Fri              | 4.00pm - 5.00pm                 |
| AutoCAD Rel 12, 13 and LT                | Neil Moffat                           | 292 7108     | All days               | Noon - 10.00pm                  |
| BASIC + Machine Language                 | George McLintock                      | 295 6590     | All days               | 8.30pm -10.00pm                 |
| Basic hardware help                      | Mick Howe                             | (044) 729812 | All days               | Noon - Midnight                 |
| Bluewave                                 | Jorge Garcia                          | 282 2681     | All Days               | 7.00pm - 9.00pm                 |
| Batch Files, TSRs, Utilities             | Bill Ghysen                           | 287 1234     | Mon - Fri              | 8.00pm - 10.00pm                |
| Bulletin Board Service                   | Michael Phillips *                    | 253 4966     | All days               | 7.30pm - 8.30pm                 |
| Chinese Star for Windows                 | Peng Lee                              | 258 0156     | All days               | 1.00pm - 9.00pm                 |
| Clipper                                  | Cedric Bear                           | 258 3169     | All days               | 7.30pm - 8.30pm                 |
| Corel Draw                               | Fabian Stelco                         | 241 1743     | Mon - Fri              | 7.30pm - 9.00pm                 |
| Corel WordPerfect Suite 7 for Win95      | Peter Tilbrook kermit@dynamite.com.au | 242 8696     | All days               | Anytime                         |
| DOS                                      | Mick Howe                             | (044) 729812 | All days               | Noon - Midnight                 |
| Excel                                    | Graheme Fry                           | 288 3138     | All days               | 7.30pm - 8.30pm                 |
| Flight Simulation                        | Roger Lowery lowery@pcug.org.au       | 258 1583     | All days               | Anytime                         |
| Foxpro                                   | Greg Atkinson                         | 241 7903     | Mon - Fri<br>Sat / Sun | 7.00pm - 9.00pm<br>From 11.00am |
| Free Agent / Agent Newsreading           | Allan Mikkelsen                       | 278 3164     | All days               | Noon - 9.00pm                   |
| General Help                             | Allan Miller                          | (044) 711187 | Mon - Fri              | 7.30pm - 8.30pm                 |
| General Help                             | Brian Gosling                         | 259 1116     | All days               | 7.30pm - 8.30pm                 |
| GEOS/GeoWorks                            | Phil Jones                            | 288 5288     | All days               | 6.00pm - 10.00pm                |
| Hardware                                 | Anthony Glenn                         | 288 8332     | All days               | Anytime                         |
| HDK                                      | Lis Shelley Ishelley@pcug.org.au      | 248 6656     | Mon - Fri              | 7.30pm - 8.30pm                 |
| HDK                                      | Ivana Leonard                         | 231 4169     | Mon - Thu              | 7.00pm - 9.00pm                 |
| ISR CADDSMAN Modeller (Win)              | Neil Moffat                           | 292 7108     | All days               | Noon - 10.00pm                  |
| LINUX, PC Unix                           | Andrew Tridgell                       | 254 8209     | All days               | 6.00pm - 8.00pm                 |
| Lotus 1-2-3                              | Doug Jenkins                          | 286 2243     | All days               | 7.30pm - 9.00pm                 |
| Lotus Ami Pro 3 / Word Pro 96 ed         | Peter Tilbrook kermit@dynamite.com.au | 242 8696     | All days               | Anytime                         |
| Microstation Cad                         | Andrew Novinc                         | 258 1907     | All days               | 6.00pm - 10.00pm                |
| Modem Communications                     | Michael Phillips *                    | 281 1980 or  | All days               | 7.30pm - 8.30pm                 |
| Networks                                 | Gary Thompson                         | 241 2399     | All days               | 7.30pm - 9.00pm                 |
| Online doc using Help Compiler (Win3)    | John Carroll jcarroll@pcug.org.au     | 248 0781     | All days               | 7.30pm - 10.00pm                |
| OS/2 v.2                                 | Mark Beileiter                        | 283 2429     | Mon - Fri              | 8.00am - 3.30pm                 |
| OS/2                                     | Mick Howe                             | (044) 729812 | All days               | Noon - Midnight                 |
| OS/2                                     | Michael Lightfoot *                   | 258 8185     | All days               | 7.30pm - 9.30pm                 |
| Project (Microsoft)                      | Steve Ramsden                         | 287 1500     | Mon - Wed              | 8.00pm - 10.00pm                |
| SBT Accounting                           | Greg Atkinson                         | 241 7903     | Mon - Fri              | 7.00pm - 9.00pm                 |
| Scream Tracker 3 (3SM) / MOD Music       | Chris Collins                         | 258 8276     | Mon - Fri              | 7.30pm - 9.00pm                 |
| Small Business Computing                 | Nick Thomson                          | 241 3239     | Mon - Thu              | 7.30pm - 9.30pm                 |
| SuperBase                                | Paul Blair                            | 288 3584     | All days               | 7.30pm - 9.30pm                 |
| Telix                                    | Michael Phillips *                    | 281 1980     | All days               | 7.30pm - 8.30pm                 |
| SCO Unix & Xenix                         | J. Bishop                             | 291 0478     | All days               | 7.00pm - 9.00pm                 |
| Unix                                     | Michael Lightfoot *                   | 258 8185     | All days               | 7.30pm - 9.30pm                 |
| Turbo Pascal                             | Michael Phillips *                    | 281 1980     | All days               | 7.30pm - 8.30pm                 |
| Vision Impaired                          | Adam Morris                           | 291 4522     | All days               | 7.00pm - 9.00pm                 |
| Visual BASIC                             | lan Champ                             | 254 0418     | All days               | 7.00pm - 9.00pm                 |
| Windows 3.1x                             | Mick Howe                             | (044) 729812 | All days               | Noon - Midnight                 |
| Word for Windows                         | Lis Shelley                           | 248 6656     | Mon - Fri              | 7.30pm - 8.30pm                 |
| WordPerfect 5.1 DOS, 6.1 Win             | Gayle Scott gayles@pcug.org.au        | 254 1579     | All days               | 7.30pm - 9.30pm                 |
| WordPerfect 6.1 / 7 for Win95            | Peter Tilbrook kermit@dynamite.com    | 242 8696     | All days               | Anytime                         |
| WordStar                                 | Dave Hay                              | 258 7310     | All days               | 7.00pm - 9.00pm                 |
| vv orugial                               | Dave Hay                              | 250 / 5 10   | All uays               | 7.00pm - 9.00pm                 |

# **May 1997**

|                                                                                                    |                                                                                     |                                               | way 1551                                                                   |                                                         |                                                                                                    |                                                                                      |
|----------------------------------------------------------------------------------------------------|-------------------------------------------------------------------------------------|-----------------------------------------------|----------------------------------------------------------------------------|---------------------------------------------------------|----------------------------------------------------------------------------------------------------|--------------------------------------------------------------------------------------|
| Monday                                                                                                    | Tuesday                                                                             | Wednesday                                     | Thursday                                                                   | Friday                                                  | Saturday                                                                                                    | Sunday                                                                               |
|                                                                                                    |                                                                                     |                                               | Internet SIG<br>7.30pm<br>PCUG Centre                                      | SIXTEEN<br>BITS<br>Commercial<br>Ad deadline<br>for May | SIXTEEN BITS Layout Day 10am  Internet Connection Clinic 9.30am-1pm PCUG Centre (check with Centre Staffer on 253 4911) | TRAINING<br>DAY<br>Programming:<br>C and C++<br>9.30-4.30<br>PCUG Centre             |
|                                                                                                    |                                                                                     |                                               | <b>M</b> 1                                                                 | 2                                                       | 3                                                                                                    | 4                                                                                    |
| Internet Daytime Demo and Discussion 10am-12 noon PCUG Centre  New Members' Night 7.30pm PCUG Centre                | *Virtual*<br>Coffee & Chat<br>TIP IRC<br>Server<br>10.30-11.30<br>am                |                                               |                                                                            |                                                         | TRAINING<br>DAY<br>Programming:<br>Visual Basic<br>9.30-4.30<br>PCUG Centre                                             | TRAINING<br>DAY<br>Intro to<br>computers<br>9.30-4.30<br>PCUG Centre                 |
| 5                                                                                                    | 6                                                                                   | 7                                             | 8                                                                          | 9                                                       | 10                                                                                                    | 四 11                                                                                 |
|                                                                                                    | Coffee & Chat<br>10.30am<br>PCUG Centre<br>————————————————————————————————————     | Committee<br>Meeting<br>7.30pm<br>PCUG Centre | OS/2 SIG<br>7 for 7.30pm<br>IBM Building<br>8 Brisbane<br>Ave Barton       |                                                         | TRAINING DAY Intro: Windows 95 9.30-4.30 PCUG Centre  Meet the Committee                                                | TRAINING<br>DAY<br>Internet:<br>Advanced<br>Access Intro<br>9.30-4.30                |
| 40                                                                                                    | 7.30pm<br>PCUG Centre                                                               | 200 44                                        | ₩ 4 <b>5</b>                                                               | 40                                                      | 2-4pm<br>PCUG Centre                                                                                                    | PCUG Centre                                                                          |
| 12                                                                                                    | [ f 13]                                                                             | (mm) 14                                       | 📆 15                                                                       | 16                                                      | [₩₩ 1/                                                                                                    | [ETT] 18                                                                             |
| Internet Daytime Demo and Discussion 10am-12 noon PCUG Centre  SIXTEEN BITS Stuffing and Mailing 5.30pm PCUG Centre | *Virtual* Coffee & Chat TIP IRC Server 10.30-11.30am  Delphi SIG 7.30pm PCUG Centre |                                               | Linux User<br>Group<br>7.30pm<br>RmN101<br>Computer<br>Science Dept<br>ANU |                                                         | TRAINING DAY<br>PC Maintenance<br>& Troubleshooting<br>9.30-4.30<br>PCUG Centre                                         | TRAINING<br>DAY<br>Internet:<br>Advanced<br>Access Intro<br>9.30-4.30<br>PCUG Centre |
| 19                                                                                                    | 20                                                                                  | 21                                            | 22                                                                         | 23                                                      | 24                                                                                                    | 25                                                                                   |
| (be                                                                                                    | Coffee & Chat 10.30am PCUG Centre  tes SIG 6pm an Bistro ANU fore PCUG eting        |                                               | Networks SIG<br>Call Garry<br>Thomson<br>(241 2399) for<br>details         | SIXTEEN<br>BITS Article<br>deadline for<br>June         | TRAINING<br>DAY<br>Internet:<br>HTML Intro<br>9.30-4.30<br>PCUG Centre                                                  |                                                                                      |
| 26                                                                                                    | 27                                                                                  | 28                                            | <b>1</b> 29                                                                | 30                                                      | 31                                                                                                    |                                                                                      |